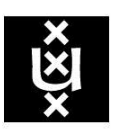

## **UNIVERSITY OF AMSTERDAM**

MSc System and Networking Engineering

Research Project 1

# *Smart TV Hacking*

January 2013

Nikos Sidiropoulos Periklis Stefopoulos

### <span id="page-1-0"></span>*Abstract*

Modern TV technology demands a far more advanced and typical entertainment system. The idea behind the "Smart TV" concept is the ability of this system to interact with the Internet. However, the more "Smart" the TV is, the more network related services it provides, and the more likely it is to be vulnerable to remote attacks. Given the above statement, we focused on revealing these vulnerabilities and subsequently abusing them. Specifically, we managed to perform an online firmware upgrade by impersonating Samsung's update servers. Additionally, we discovered that the browser's TLS/SSL implementation was bad leading to a successful man in the middle attack. Finally, we document all the other design flaws that were found, in terms of security and formulate corresponding threat scenarios.

## <span id="page-2-0"></span>*Acknowledgements*

*We would like to thank Henri Hambartsumyan, Daan Muller and Coen Steenbeek for their support and valuable assistance throughout the research project.*

*Nikos and Periklis*

# **Table of Contents**

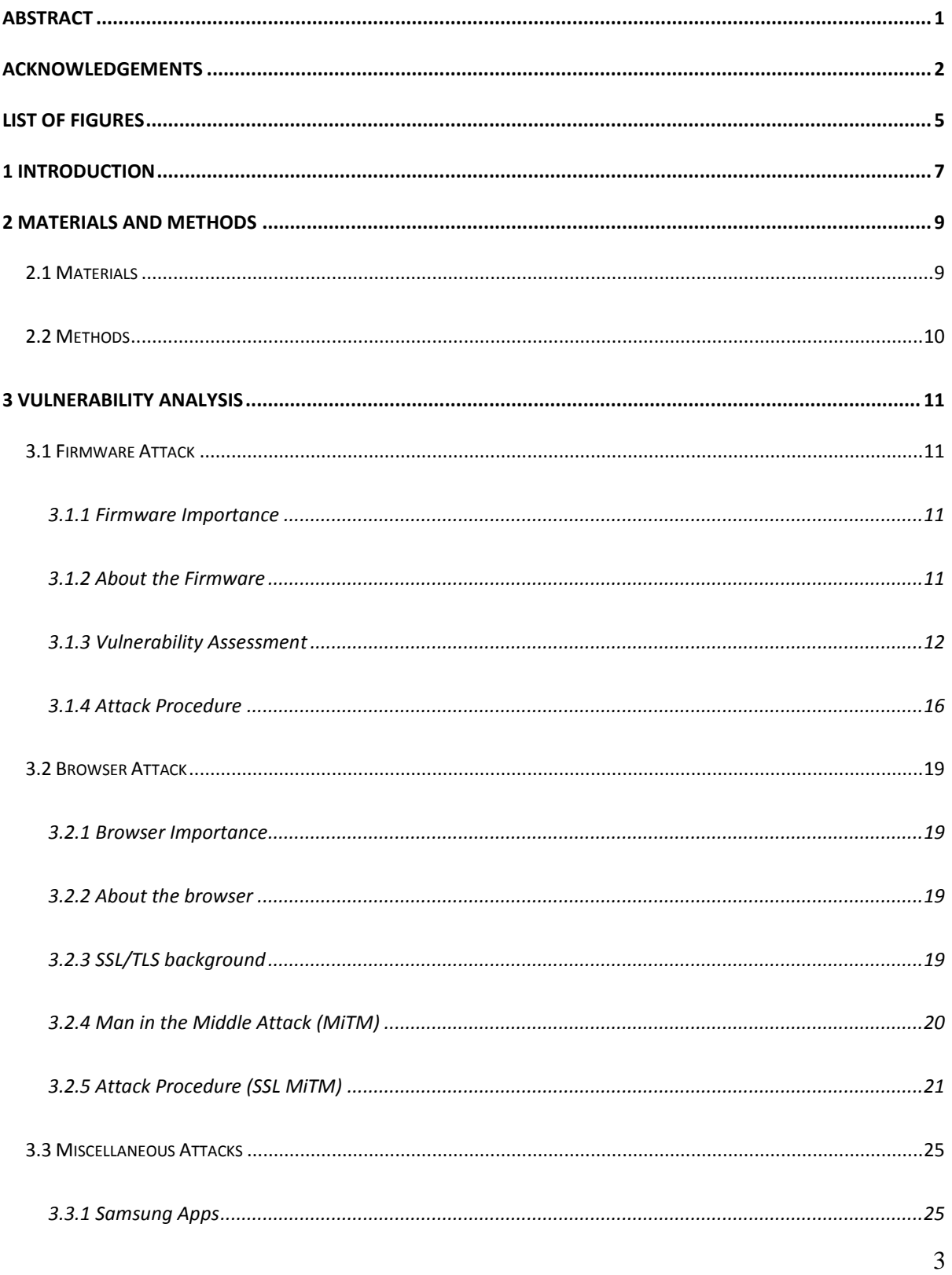

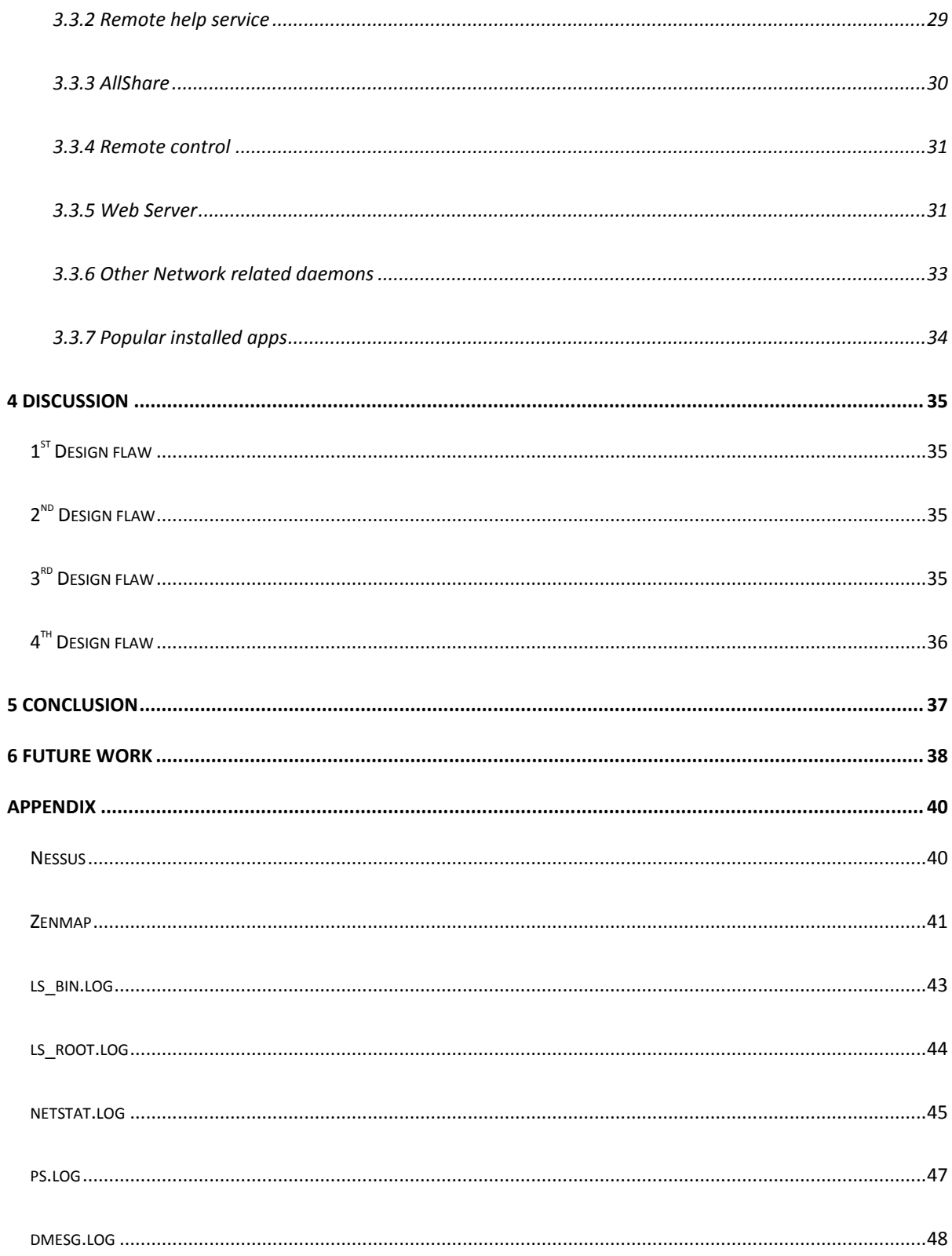

# <span id="page-5-0"></span>**List Of Figures**

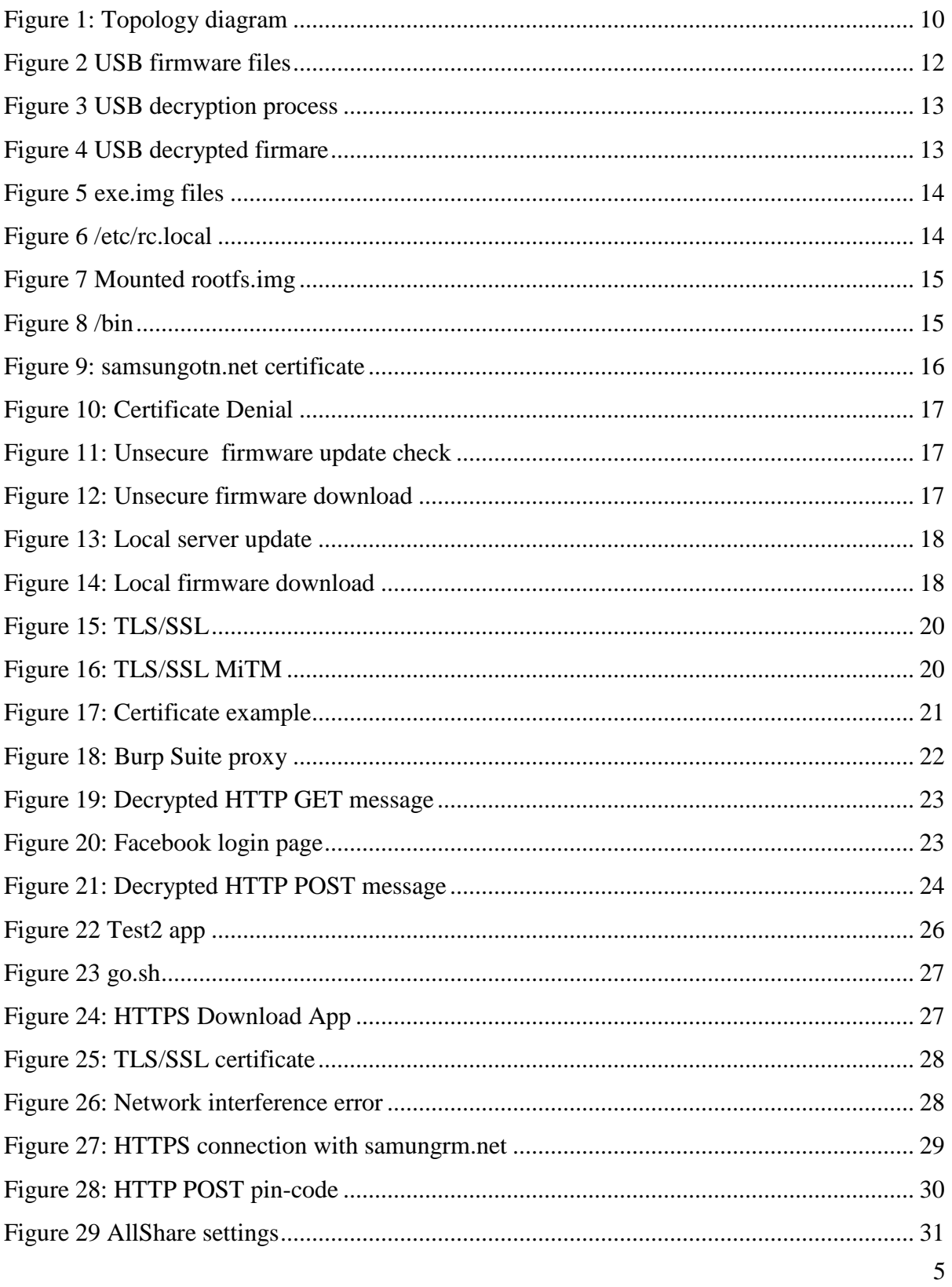

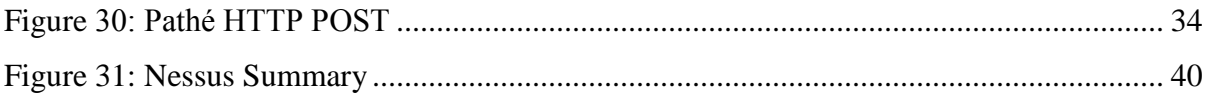

## <span id="page-7-0"></span>*1 Introduction*

Smart TVs are considered as a mandatory entertainment system tailored to the average user which can be placed to a typical home/office network. These systems have several functionalities:

- Content delivery like photos, movies and music from other computers or network attached storage devices
- Network interfaces (Ethernet & Wi-Fi).
- Usb interfaces for keyboard/mouse/storage devices.
- Access to Internet-based services like video and audio streaming, as well as social apps.
- Web browsing with usb keyboard/mouse support.
- Remote control apps for smartphones, tablets and PCs.
- Video/audio interaction for the high end models.

This kind of entertainment system demands to have a proper operating system (stripped down Linux based OS). It is equipped with a CPU (ARM based), RAM, Flash-storage and EEPROM. Similarly with smartphones and tablets, most of the Smart TVs can be updated via Internet or USB. As most of the latest Smartphone OSs demand an application repository, Smart TVs are no exception in this rule. Every manufacturer has created its own "app store" where the users can install, uninstall and update their apps according to their needs. Given that some of the apps deal with private information, vendors are expected to create devices that are secure enough in order to prevent unauthorized access to the TV and block active and passive attacks from hackers.

- This unauthorized access permits the TV acting in different modes:
	- $\checkmark$  As a Trojan horse to the home network.
	- $\checkmark$  As a stealth surveillance camera/mic service.
	- $\checkmark$  As a botnet.
- Passive attacks permit eavesdropping of sensitive data.
- Active attacks permit impersonation (MiTM attack).

Based on the fact that Smart TVs are rather popular in homes, offices, educational institutes and public areas (cafes), our purpose is to investigate the level of security of a Smart TV and assess the security risks. Specifically, our model of reference will be a Samsung TV, due to its large market share (almost  $25\%$ )<sup>1</sup>

A Smart TV is considered unsecure due to the following reasons: Firstly, there is no shell access provided to the user, which makes the identification of an attack almost impossible. Secondly, there is no antivirus created for Smart TVs and - even if existed - it wouldn't make the product more secure. In any case, it is proposed that vendors should provide secured devices without any intervention from a third party. Hence, the following question and sub-questions arise:

"What kinds of security countermeasures are implemented in a Samsung Smart TV?"

- Are they enough in order to characterize the Smart TV secure?
- Are there any vulnerabilities? If so, how can we misuse them?

Our approach is based on remote attacks and not on attacks requiring physical access to the device. A remote attack is far more challenging as a method, since it can be applied both in a single and in a multi-attack scenario.

The structure of this paper is as follows: At first, the Materials and Methods are stated, followed by the Vulnerability Analysis where the major (Firmware Attack-Browser Attack) and minor attacks (Miscellaneous Attack) are discussed. Furthermore, there is a short Discussion in which all the design flaws and their consequences are presented. The Conclusion chapter provides answers to the research question while the Future Work section gathers our ideas concerning all further research work which needs to be done.

 $\overline{a}$ 

<sup>&</sup>lt;sup>1</sup>[http://www.koreatimes.co.kr/www/news/biz/2012/10/309\\_114056.html](http://www.koreatimes.co.kr/www/news/biz/2012/10/309_114056.html)

## <span id="page-9-0"></span>*2 Materials and Methods*

### <span id="page-9-1"></span>*2.1 Materials*

### **Hardware**:

- Samsung Smart TV UES5500 Out of the Box
	- ARMv7 microprocessor
	- Firmware 1029
	- Linux based OS (2.6.17 2.6.36)
	- Flash Disk : 1 GB
	- Interfaces
		- USB, HDMI, Ethernet, CI,UART
- $\bullet$  Linksys WRT54G  $\rightarrow$  DDWRT
- Sony Vaio Laptop  $\rightarrow$  Windows 7
- Samsung Laptop  $\rightarrow$  Linux Ubuntu 12.04
- Samsung Galaxy S
- Samsung Galaxy Note

#### **Software**:

- Nessus Home Edition
- Burp Suite
- Wireshark
- Zenmap
- Txc-ssl-dos
- Nikto
- DirBuster

### <span id="page-10-0"></span>*2.2 Methods*

The following topology diagram was applied for our experiments:

<span id="page-10-1"></span>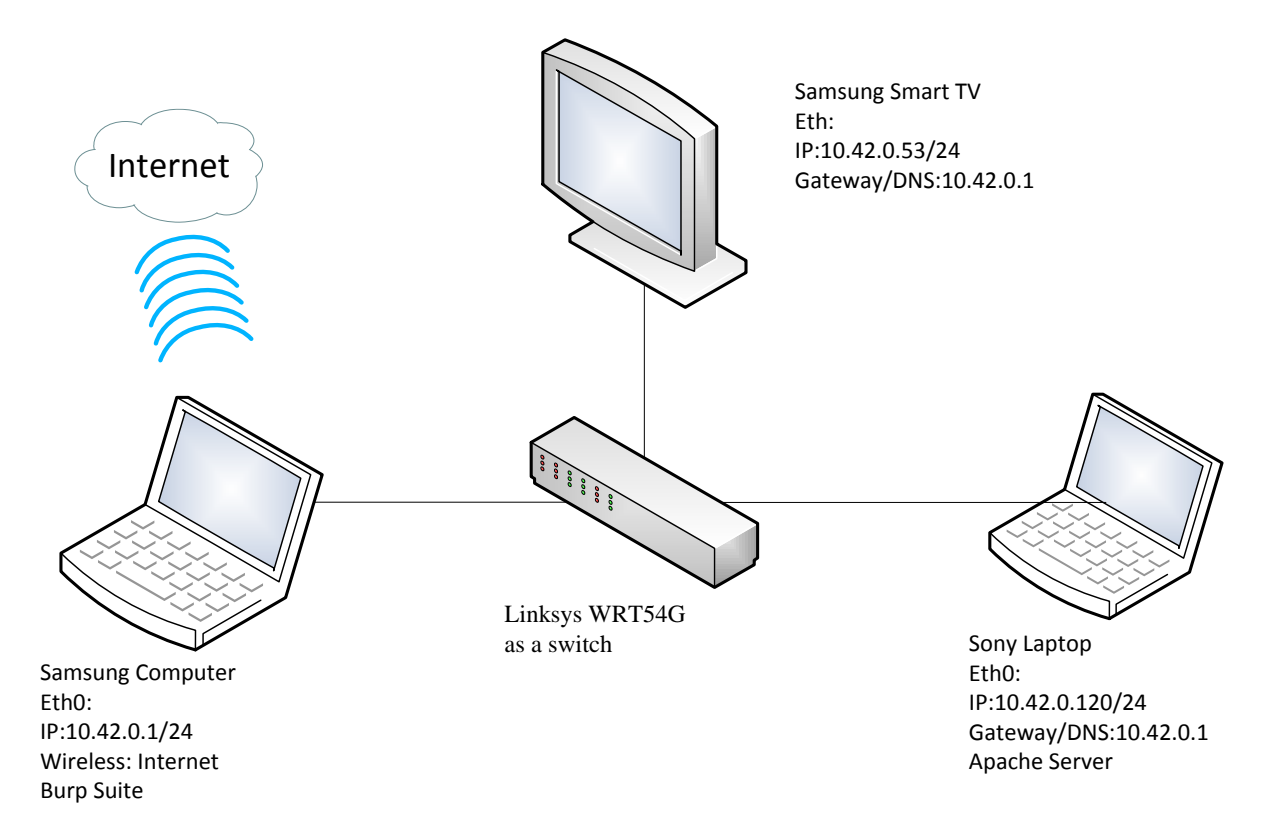

**Figure 1: Topology diagram**

A straightforward and self-explanatory topology is applied. The Samsung Laptop is connected through Wi-Fi Access to the Internet and serves as a router DHCP and DNS. Linksys WER54G acts as a switch where the Smart TV and the Sony laptop are connected.

## <span id="page-11-0"></span>*3 Vulnerability Analysis*

The aim of this research paper is to find new vulnerabilities or expand vulnerabilities that have been already found. The scheme of black box approach was followed. Initially, based on the technical characteristics of the TV, six areas which could possibly reveal vulnerabilities were identified: Firmware, Browser, Samsung Apps, Remote Help Management, AllShare and Remote Control. Moreover, additional tools like, Zenmap and Nessus, were used to further complete our research. More emphasis was given to the first two research areas in which the major weaknesses were revealed.

### <span id="page-11-1"></span>*3.1 Firmware Attack*

#### <span id="page-11-2"></span>*3.1.1 Firmware Importance*

The firmware is the core element of any electronic system comprising of persistent memory, program code and data. In the case of the Smart TV, the firmware is the operating system which is responsible for managing the TV's available hardware resources and providing common services to the programs needed for the TV.

#### <span id="page-11-3"></span>*3.1.2 About the Firmware*

The running version of the TV's firmware is 1029, while 1030 and 1031 updates are available through Samsung's product support site<sup>2</sup>. Samsung does not provide any kind of change log to the versions it provides through its website. There are three update procedures that can be followed:

- On line (Internet)
- USB

 $\overline{a}$ 

• Broadcast signal

<sup>&</sup>lt;sup>2</sup> <http://www.samsung.com/uk/support/model/UE32ES5500KXXU-downloads>

#### <span id="page-12-0"></span>*3.1.3 Vulnerability Assessment*

The firmware does not provide any kind of shell access, so from that point of view it seems secure yet unmanageable from the user perspective. But, what if you can modify the firmware, in order to get root access<sup>3</sup>, and install it by using any of the aforementioned update procedures? How does Samsung prevent such a thing to happen? All the firmwares available for download and installed via USB are encrypted but not in the best possible way as it turned out. The encryption method (two-layered encryption:  $\overline{AES}$  +  $XOR$ ) was proven insufficient. A development team from Samygo.tv has created a tool for decrypting/encrypting most of the Samsung TV firmwares<sup>4</sup>. Additionally, for every file in this firmware update package (USB update) there is also another file that contains a cmac signature (fugure 2). This signature guaranties the integrity and authenticity of the firmware. Hence, the TV's USB update procedure requires a firmware that is cryptographically signed by Samsung.

#### **Figure 2 USB firmware files**

<span id="page-12-1"></span>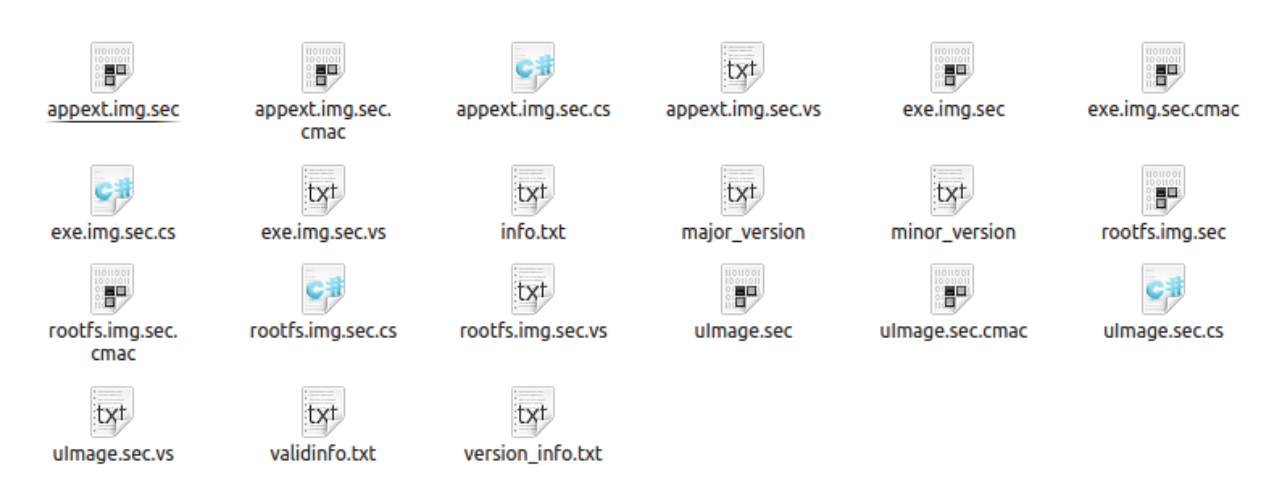

 $\overline{a}$ 

 $3$  Root access means full access to all features that the TV provides like file system, usb ports, Ethernet, microphone, camera etc.

<sup>&</sup>lt;sup>4</sup> [http://wiki.samygo.tv/index.php5/Extracting\\_the\\_ES-series\\_firmware](http://wiki.samygo.tv/index.php5/Extracting_the_ES-series_firmware)

Using the SammyGoFirmwarePacher.py  $<sup>5</sup>$  the firmware was decrypted (Figure 3) and the</sup> following files were derived.

#### **Figure 3 USB decryption process**

<span id="page-13-0"></span>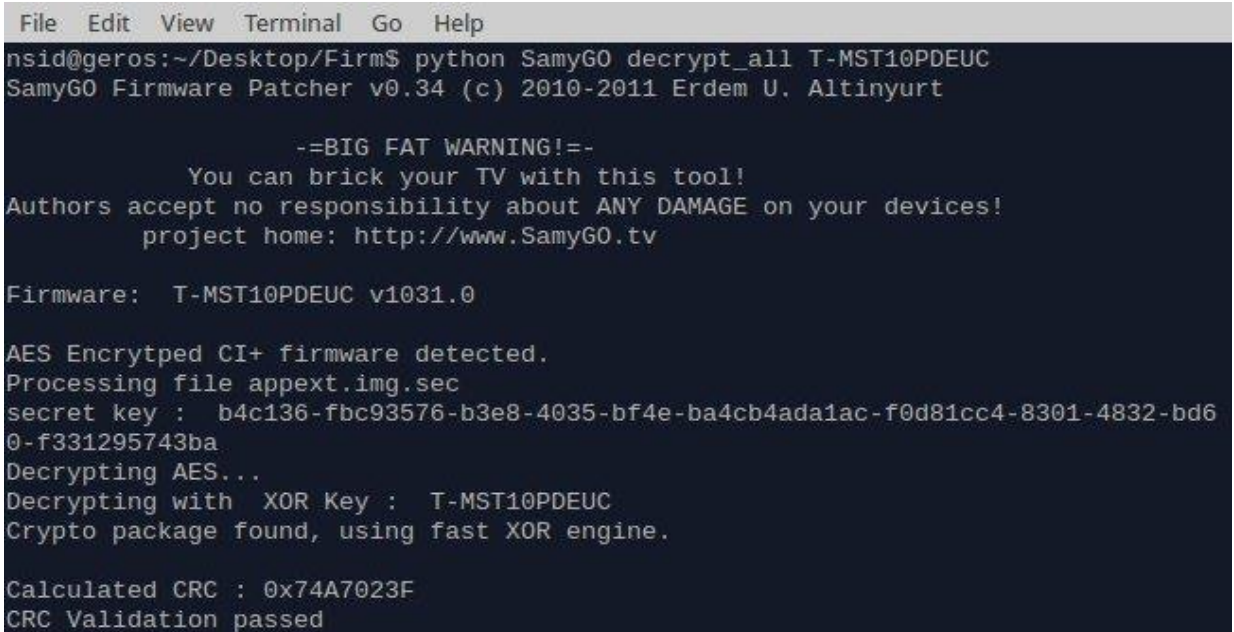

**Figure 4 USB decrypted firmare**

<span id="page-13-1"></span>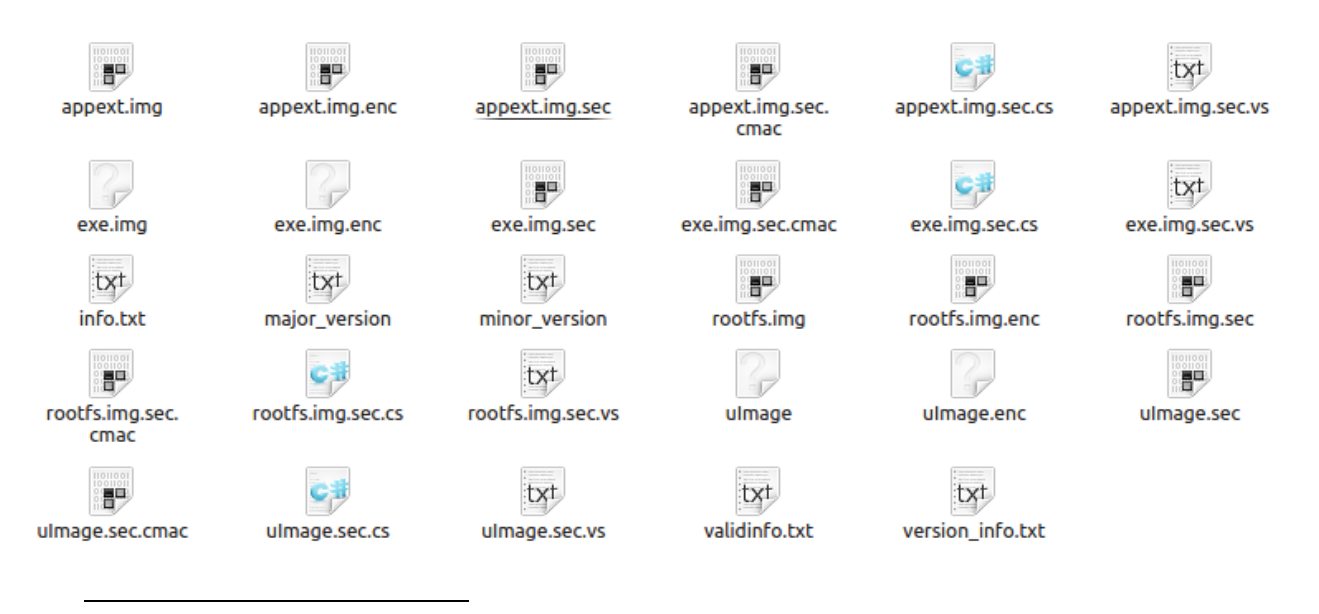

<sup>5</sup> <http://sourceforge.net/p/samygo/code/HEAD/tree/patcher/trunk/SamyGO%20Firmware%20Patcher.py>

The uImage is the "VDLinux" based kernel image, while rootfs.img and appext.img are the file system and auxiliary data/programs images respectively. The most important image is the exe.img because it contains the exeDSP which is the main executable for running the digital signal processor (DSP). The next step was to mount those images and inspect them thoroughly. Exe.img contains rc.local which defines the booting order of the system as well as the different types of libraries being used. The folder WIFI\_LIB contains the drivers supported for Wifi hardware as well as the iperf tool. Moreover, the Java folder has all the supported java libraries. In the following figure (Figure 5) the whole exe.img file structure is depicted.

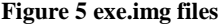

<span id="page-14-0"></span>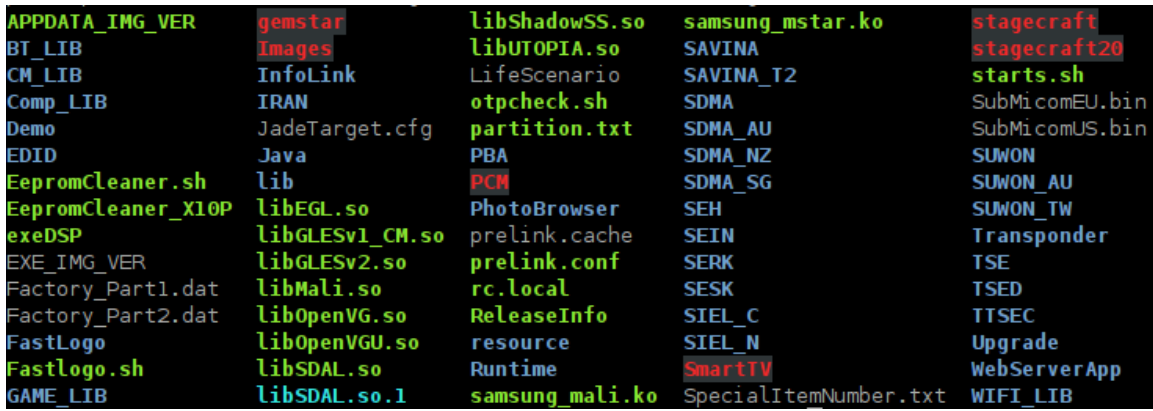

By mounting rootfs.img it was possible to view the whole filesystem structure (Figure 7). Most of the folders are symbolic links that point the common read/write area (mtd\_rwcommon) which is the "sandbox" for the apps. By exploring "/etc/" we can find rc.local which reveals all the mountpoints.

#### **Figure 6 /etc/rc.local**

```
r.
echo " ROOTFS VERSION : "$ROOTFS VERSION
# mount ramdisk
mount -n -t proc proc /proc
mount -n -t sysfs sysfs /sys
mount -t tmpfs tmpfs /dev/shm
mount -t tmpfs tmpfs /dtv -o size=40M, mode=1777
mount -t tmpfs tmpfs /tmp -o size=36M, mode=1777
mount -t tmpfs tmpfs /dsm -o size=12M, mode=1777
mount -t tmpfs tmpfs /core -o size=30M, mode=1777
```
#### **Figure 7 Mounted rootfs.img**

<span id="page-15-0"></span>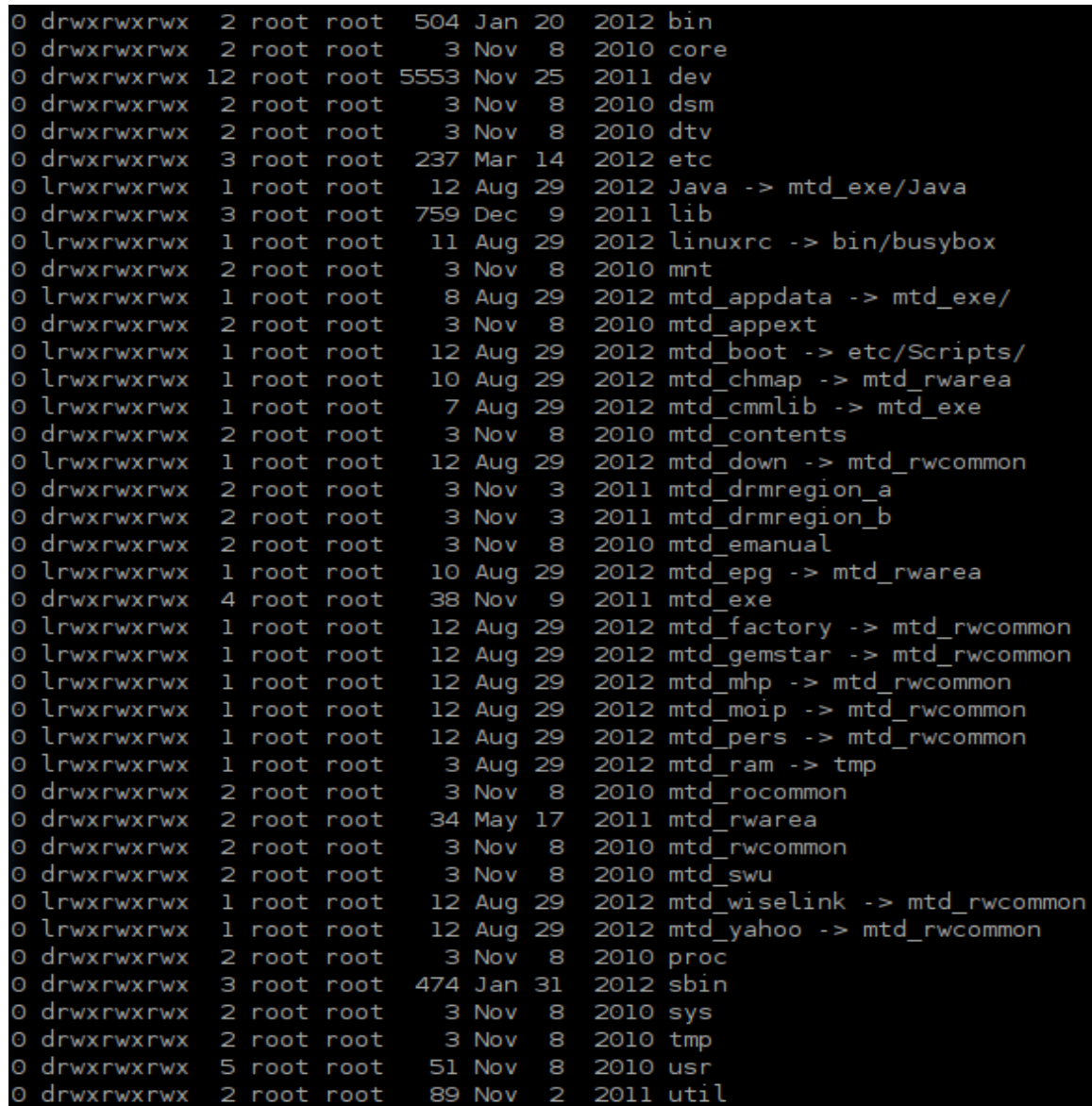

By investigating the "/bin" folder enabled us to understand what types of commands are available. All these commands are linked(symbolic) to busybox.

#### **Figure 8 /bin**

<span id="page-15-1"></span>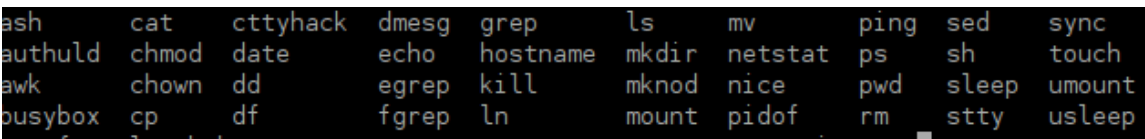

Firmware files downloaded via the online procedure are not signed. So, by decrypting, modifying and then re-encrypting the firmware someone can easily update the TVs firmware with his own customized version. However, creating a customized version is very dangerous, considering the possibility of getting your Samsung TV "bricked". "Brick" is a term used by the hacking community when a device is not operational due to a software update failure. Assuming that the customized Firmware was developed correctly, you can update the TV through the online update procedure.

#### <span id="page-16-0"></span>*3.1.4 Attack Procedure*

<span id="page-16-1"></span>Based on Wireshark, it was found that the online update procedure starts with a TLS/SSL connection with www.samsungotn.net.

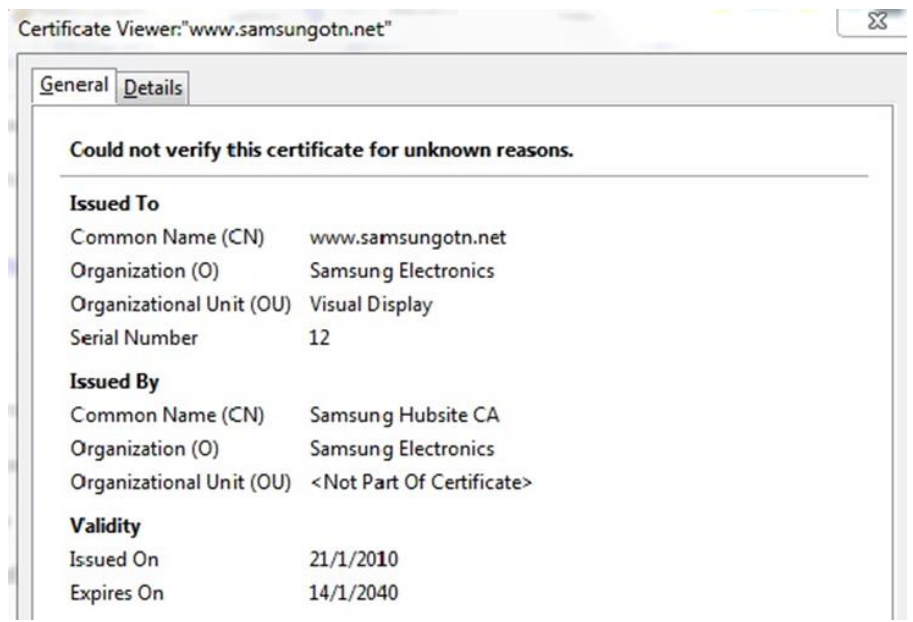

#### **Figure 9: samsungotn.net certificate**

The certificate is signed with Samsung Hubsite private key. Using Burp Suite, a Man in The Middle attack (MiTM) was performed, yet the TV popped up a network error due to the denial of Burp Suite's self-signed certificate.

**Figure 10: Certificate Denial**

<span id="page-17-0"></span>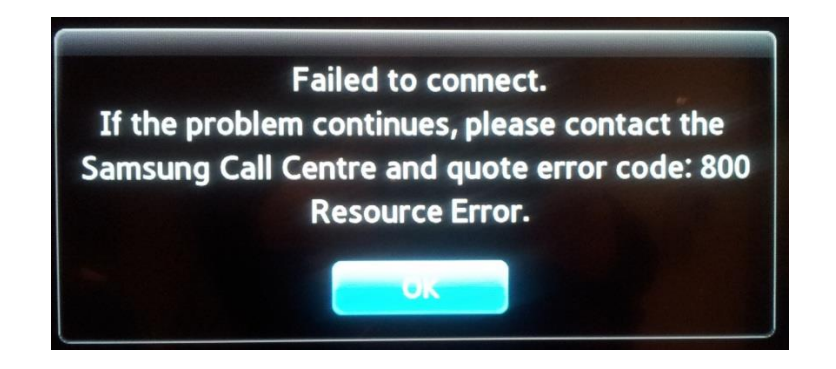

Looking up closely at the captured communication between the two entities (Samsung  $TV -$ Samsung Web Server), it was discovered that after this initial HTTPS connection with [www.samsungotn.net,](http://www.samsungotn.net/) a HTTP (unsecure) connection was established with the same webserver for checking the availability of a new update (Figure5). Afterwards, another HTTP connection was established with "az43064.vo.msecnd.net" to actually download the firmware files (Figure 6).

#### **Figure 11: Unsecure firmware update check**

<span id="page-17-1"></span>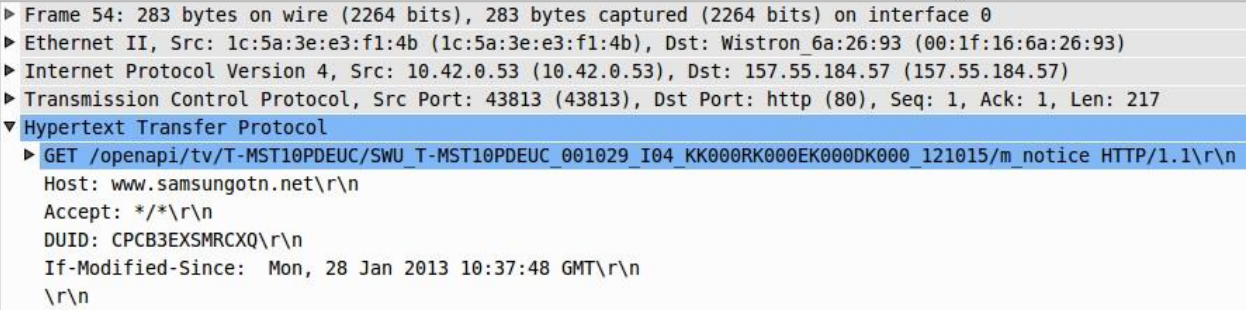

#### **Figure 12: Unsecure firmware download**

<span id="page-17-2"></span>Frame 75: 208 bytes on wire (1664 bits), 208 bytes captured (1664 bits) on interface 0 Ethernet II, Src: 1c:5a:3e:e3:f1:4b (1c:5a:3e:e3:f1:4b), Dst: Wistron 6a:26:93 (00:1f:16:6a:26:93) ▶ Internet Protocol Version 4, Src: 10.42.0.53 (10.42.0.53), Dst: 65.54.88.173 (65.54.88.173) Fransmission Control Protocol, Src Port: 60201 (60201), Dst Port: http (80), Seq: 1, Ack: 1, Len: 142 ▼ Hypertext Transfer Protocol ► GET /firmware/tv/154/SWU T-MST10PDEUC 001031 104 KS000RS000ES000DS000 121129/appext.img HTTP/1.1\r\n Host: az43064.vo.msecnd.net\r\n Accept: \*/\*\r\n  $\lceil r \rceil$ 

Based in the above facts we added a static DNS entry to the "hosts" file in order to forward the HTTP GET request to a local Web Server, running on the other laptop, instead of Samsung update Web Server (az43064.vo.msecnd.net). Furthermore, by using the download link  $6$ provided by Wireshark captured file, the first file (appext.img) needed for the upgrade process was downloaded. The only thing missing was to test whether the download procedure would accept the file that was provided by our Apache Web Server. As expected the file was successfully accepted. (Figure  $7 - 8$ )

**Figure 13: Local server update**

<span id="page-18-0"></span>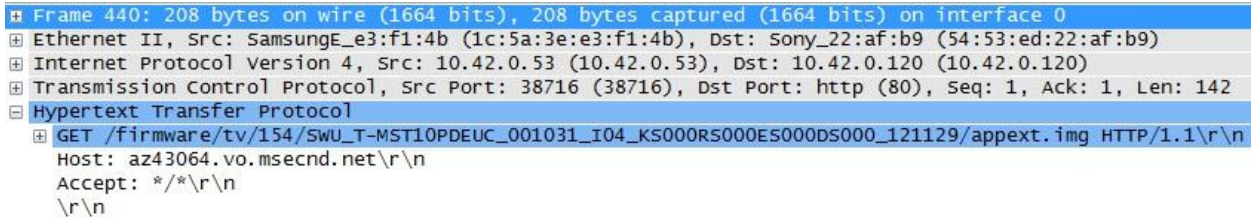

**Figure 14: Local firmware download**

<span id="page-18-1"></span>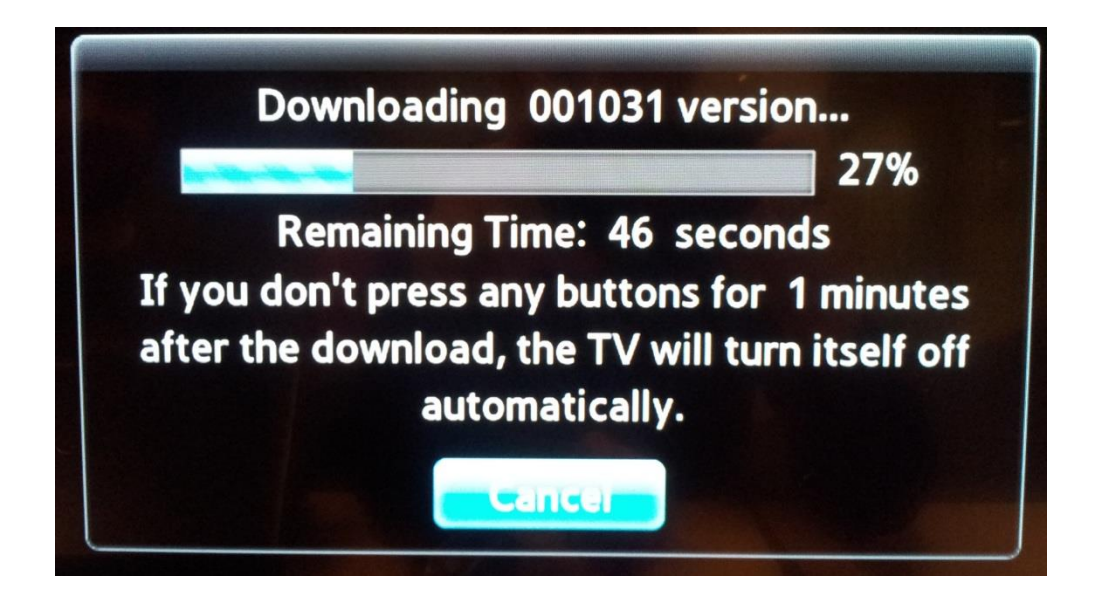

 $\overline{a}$ 

<sup>&</sup>lt;sup>6</sup> [http://az43064.vo.msecnd.net/firmware](http://az43064.vo.msecnd.net/firmware/tv/154/SWU_T-MST10PDEUC_001031_I04_KS000RS000ES000DS000_121129/appext.img)

### <span id="page-19-0"></span>*3.2 Browser Attack*

#### <span id="page-19-1"></span>*3.2.1 Browser Importance*

Browsers are the fundamental applications that any "Smart" OS can provide, considering that the terminology Smart derives from the fact that it interacts with the internet. On the other hand, most of the services that web browsers provide (for Smart OSs) have been replaced by the apps in terms of speed and user-friendliness. Samsung Apps (store) is still at an early stage of development and either popular apps are missing or they exist with limited functionality. Hence, most of the interaction with internet has to be done through the browser and with the ease provided by a USB keyboard/mouse.

#### <span id="page-19-2"></span>*3.2.2 About the browser*

The browser is based on an outdated version of Firefox (version 5, based on user strings) and supports basic extensions like Java, flash and can also manage cookies. Moreover, it supports SSL/TLS over HTTP.

#### <span id="page-19-3"></span>*3.2.3 SSL/TLS background*

SSL is designed to run on top of layer 4 and provides a reliable encrypted and integrity protected TCP connection to the application. The main operation is described below:

- 1. The client contacts the server, gives out the list of cryptographic algorithms supported and a random number Rc.
- 2. The server sends his certificate, plus the highest algorithm that they both support and also a random number Rs.
- 3. If the client accepts (trusts) the certificate (contains server's public key), the client chooses a random number S and encrypts it by using the public key. Along with the encrypted random number S, the client also sends an encrypted keyed hash, of the master secret K=h(S,Rc,Rs) and the handshake messages.
- 4. The server proves that it knows the session keys and ensures that the previous messages arrived intact by sending back a keyed hash of all the previous messages plus the master secret K.

5. The connection is established and protected with master key K until the session is terminated.

<span id="page-20-1"></span>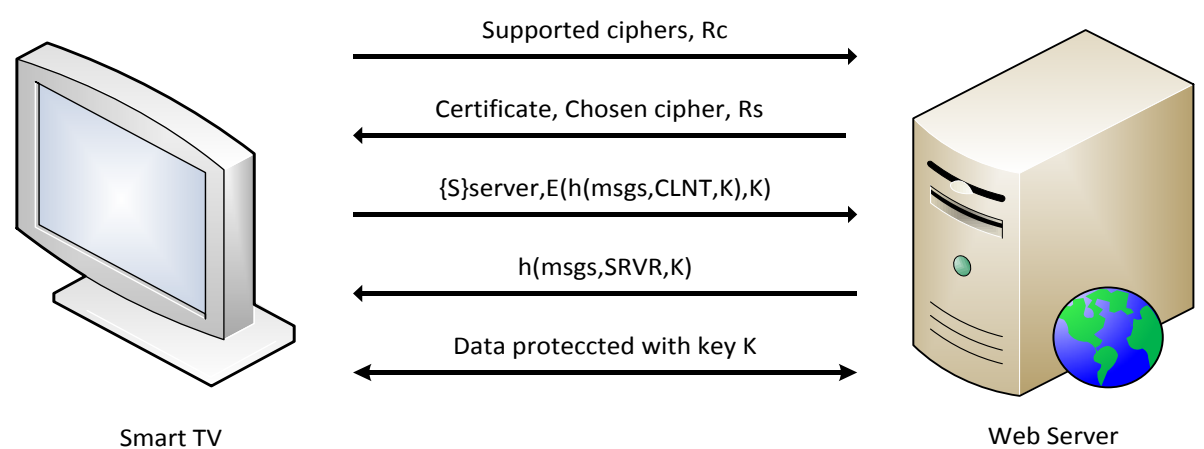

#### **Figure 15: TLS/SSL**

#### <span id="page-20-0"></span>*3.2.4 Man in the Middle Attack (MiTM)*

The most common attack for the SSL is Man in the Middle attack. The method is described in the following figure:

#### **Figure 16: TLS/SSL MiTM**

<span id="page-20-2"></span>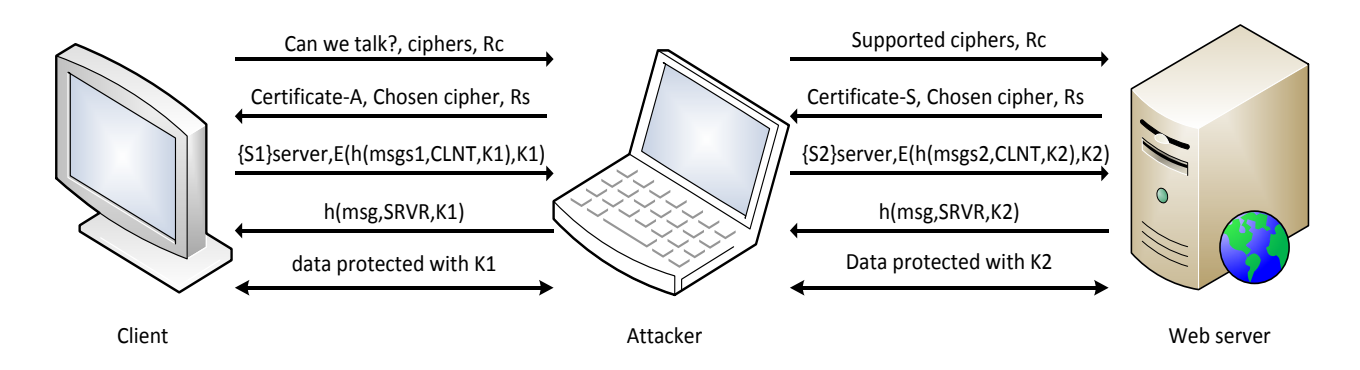

The client establishes an SSL connection with the attacker, by using master key K1 after its certificate is accepted by the client. In the meantime the attacker establishes a SSL connection to the server that the client has intention to connect using a master key K2. Now, the attacker can read or modify any conversation exchanged between the client and the server. This type of attack can be prevented by automatically checking the validity of the certificate. If this is not the case the user must be always asked whether the certificate should be trusted or not.

<span id="page-21-1"></span>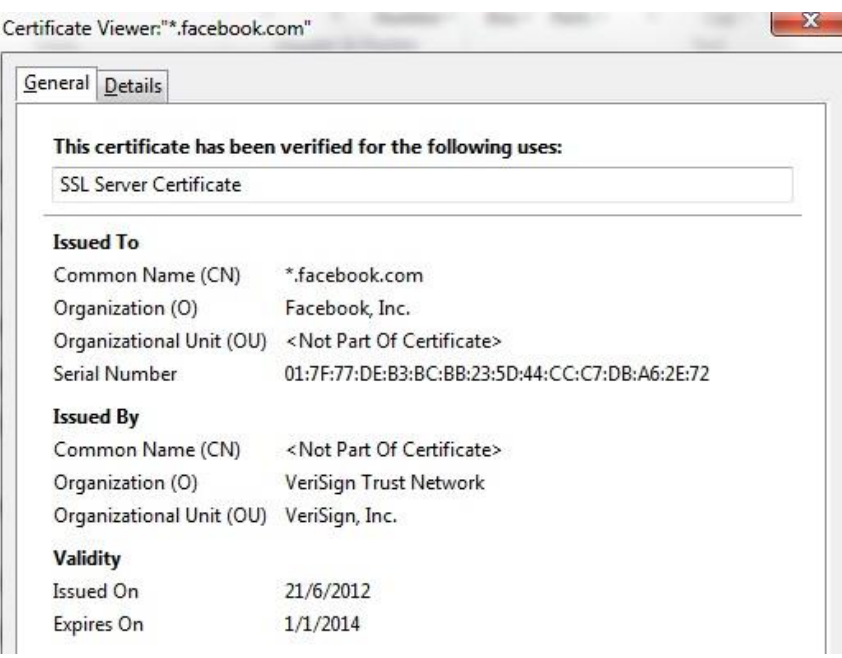

#### **Figure 17: Certificate example**

A SSL server certificate contains the public key of the server, the common name of the server, the starting day of the validity and the expiration day, all signed by a Certificate Authority. A common browser has pre-installed certificates of trusted Certificate Authorities in order to check the validity of any given certificate. Furthermore, it verifies if the requested domain matches the CN that the certificate is signed for and also checks whether the duration that the certificate is valid for, matches the local time.

#### <span id="page-21-0"></span>*3.2.5 Attack Procedure (SSL MiTM)*

In order to apply such a MiTM attack, a proxy server (Burp Suite) with a self-signed certificate was used. As it is depicted, the Samsung Laptop plays the role of a router. Through

iptables configuration<sup>7</sup> packets whose source IP is equal to the TV's IP and whose destination port is equal to "443" are forwarded to port 8080, on "eth0" that Burp Suite listens.

<span id="page-22-0"></span>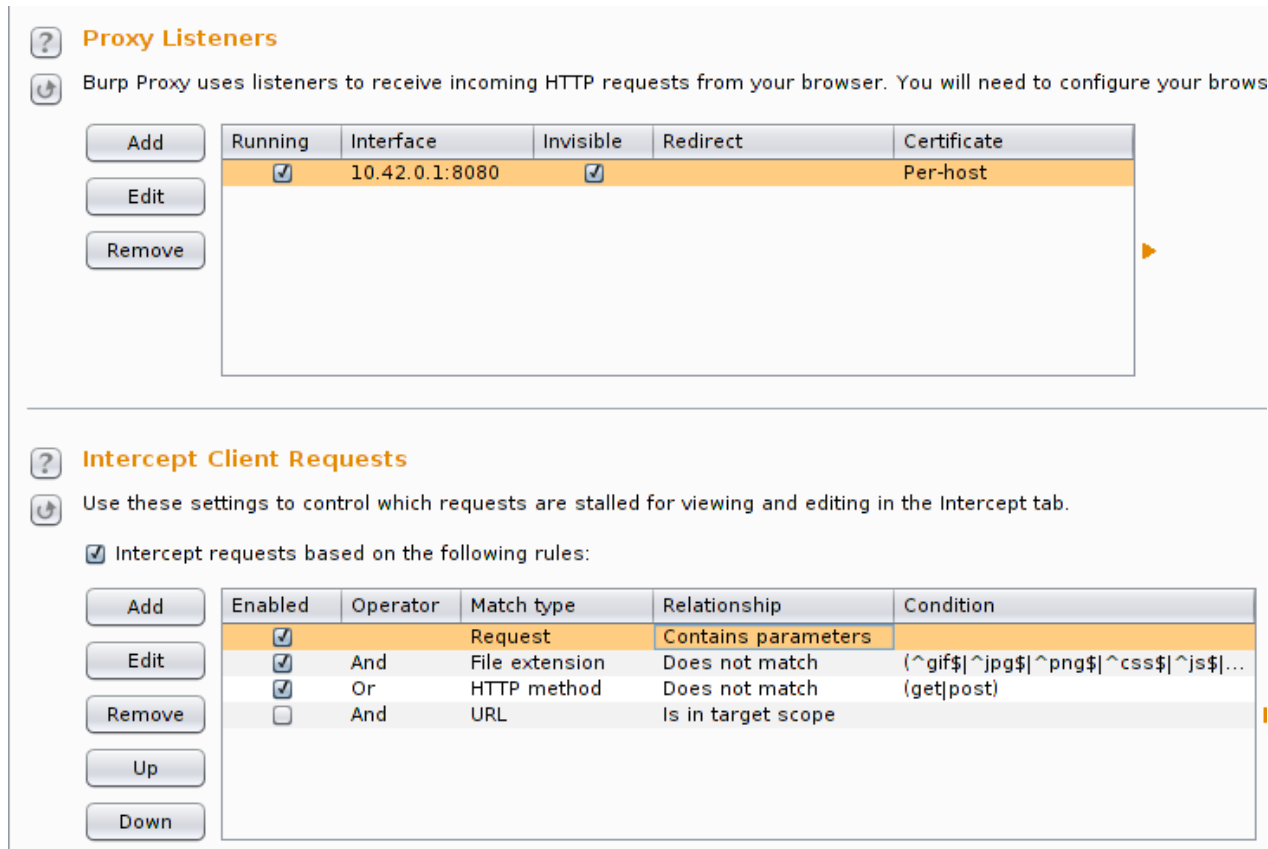

#### **Figure 18: Burp Suite proxy**

The idea behind this MiTM attack is to check whether Samsung's browser checks for trusted SSL certificates when going to a secure HTTPS website. So, a site that supports HTTPS connection and its certificate is signed by a trusted authority (VeriSign) was typed in: https://www.facebook.com/. The TV's browser, establishes an HTTPS connection with Burp Suite by accepting (without user verification) the Burp Suite's self-signed certificate. Then, the specific HTTPS GET request is being forwarded by Burp Suite to Facebook.

 $\overline{a}$ 

 $^7$  sudo iptables -A PREROUTING -t nat -i eth0 -p tcp --dport 443 -s 10.42.0.53 -j REDIRECT --to-port 8080

#### **Figure 19: Decrypted HTTP GET message**

<span id="page-23-0"></span>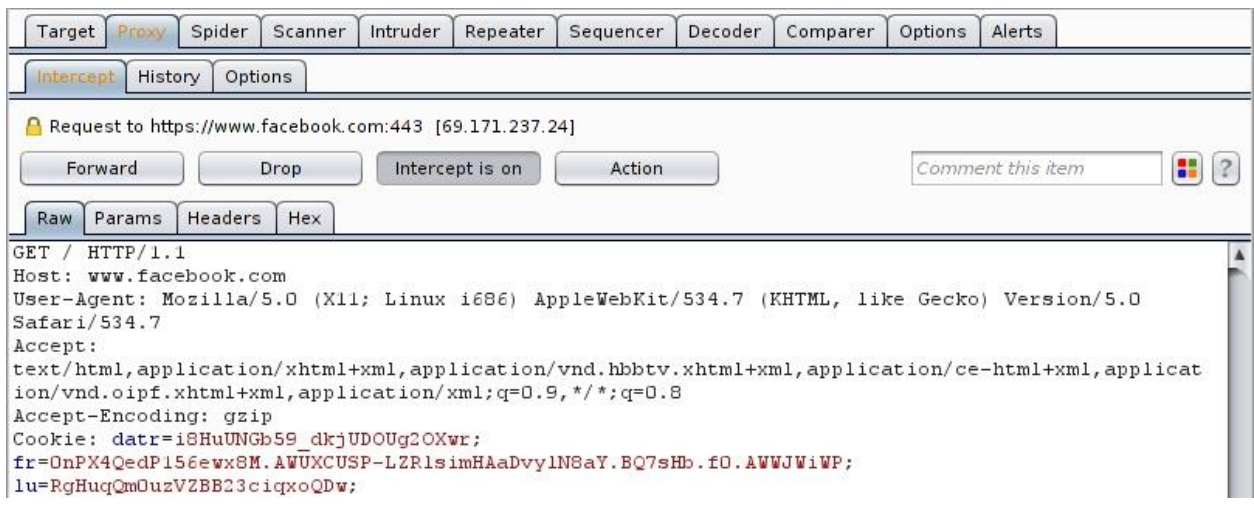

The response also passes through Burp Suite and the login page appears in Samsung's browser.

#### **Figure 20: Facebook login page**

<span id="page-23-1"></span>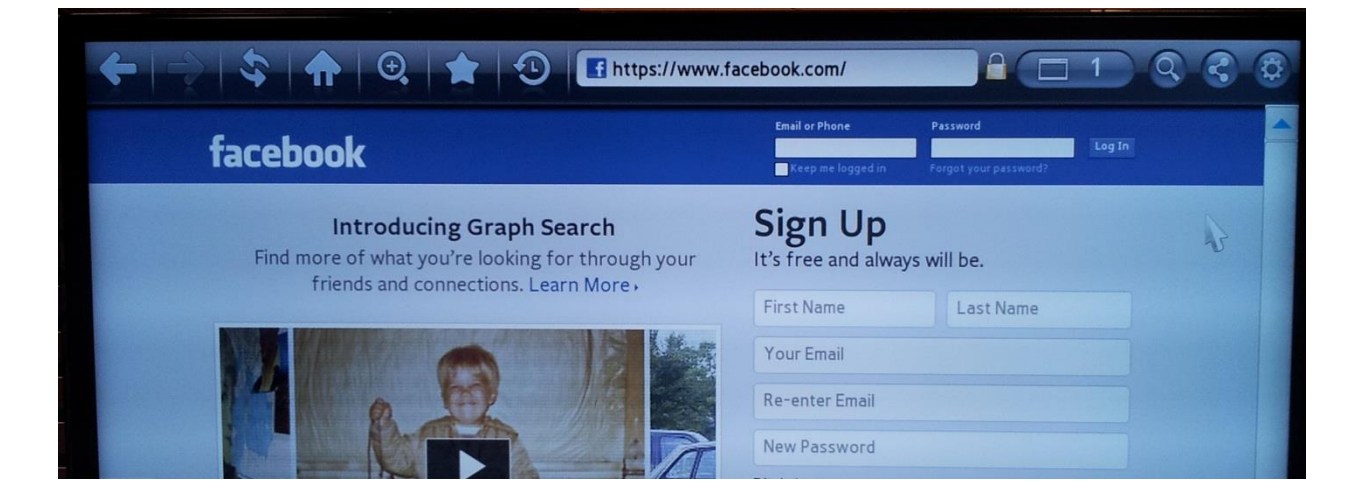

Furthermore, a small lock badge shows up in the toolbar, indicating a false notification that a secure connection is established with the specific site. Next, the demo credentials are typed in, and Burp Suite intercepts all the traffic that is being sent.

#### **Figure 21: Decrypted HTTP POST message**

<span id="page-24-0"></span>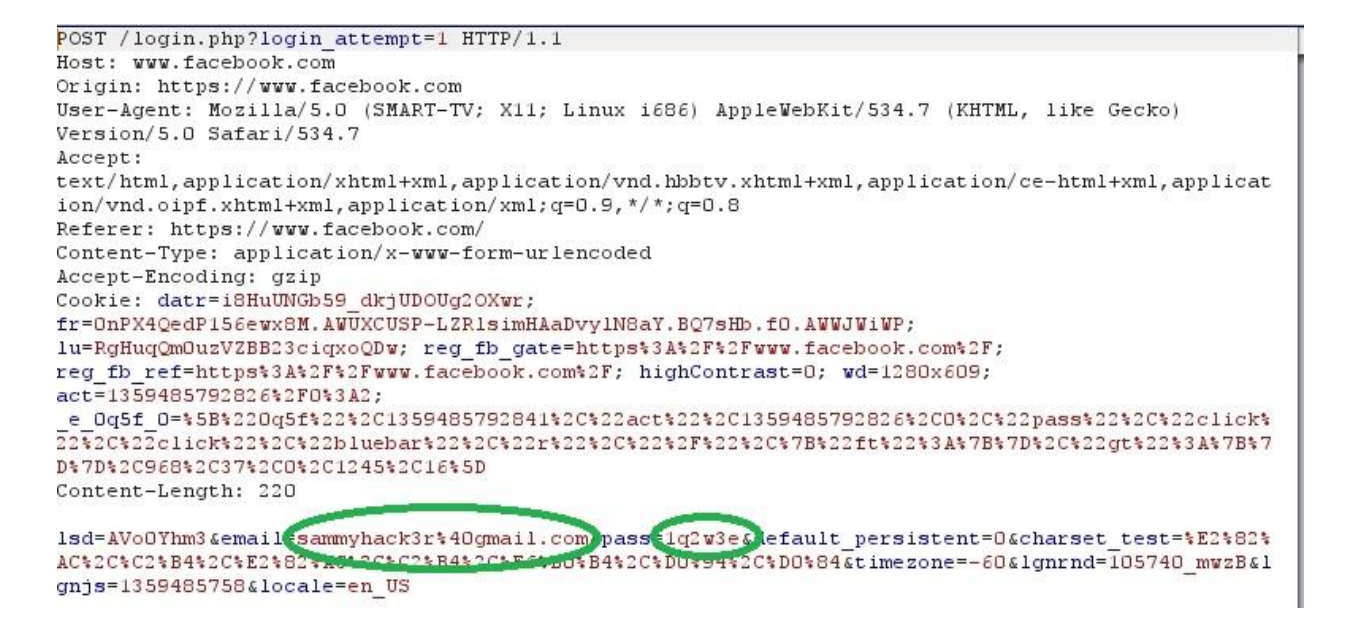

It is possible to modify the request/response, sent/received through Burp Suite and enhance the attack. As depicted from the above figure, both the user name and password appear, verifying a successful MiMT.

### <span id="page-25-0"></span>*3.3 Miscellaneous Attacks*

#### <span id="page-25-1"></span>*3.3.1 Samsung Apps*

The third most important part of the TV in terms of security is the applications. Samsung has its own app-store called Samsung Apps through which you can install, update and uninstall the apps. Regarding the security, there are two questions that can be raised: What are the privileges of the apps over the system? How difficult is it for an outsider to create and install a malicious application in the TV?

Samsung only permits apps written in JavaScript/HTML/Flash $^8$  through its own SDK $^9$ . In JavaScript there are several APIs that are offered for I/O, video, audio, camera and also open/close/delete/create operations, which all work in a shared directory "/mtd\_rwcommon". There is only one user found, namely the root user. So, based on the shared folder concept, every app can actually have access to the files that other apps create. Hence, by taking advantage what Samsung permits in terms of file access, an attacker can create a malicious app and affect every other app installed in the same system $^{10}$ .

Recently SammyGo community released an application that gives you remote shell access using an app and a usb stick containing scripts<sup>11</sup>. In order to install this app you have to be logged in as a developer and configure the TV to synchronize user apps from SammyGo webserver (149.154.159.134). After this synchronization, the app *Test2* is installed to the TV and as illustrated in Figure 22, a user indication exists to point out that the application is installed in developer mode. Then you have to run the application with the usb stick plugged in and open the browser. After those steps a shell access is provided by using *nc* on port 23.

 $\overline{a}$ 

<sup>&</sup>lt;sup>8</sup> <http://www.samsungdforum.com/Devtools/Spec>

<sup>&</sup>lt;sup>9</sup> <http://www.samsungdforum.com/Devtools/SdkReleaseNote>

<sup>10</sup> <http://www.samsungdforum.com/Guide/ref00001/index.html>

<sup>11</sup> <http://forum.samygo.tv/download/file.php?id=1509>

#### **Figure 22 Test2 app**

<span id="page-26-0"></span>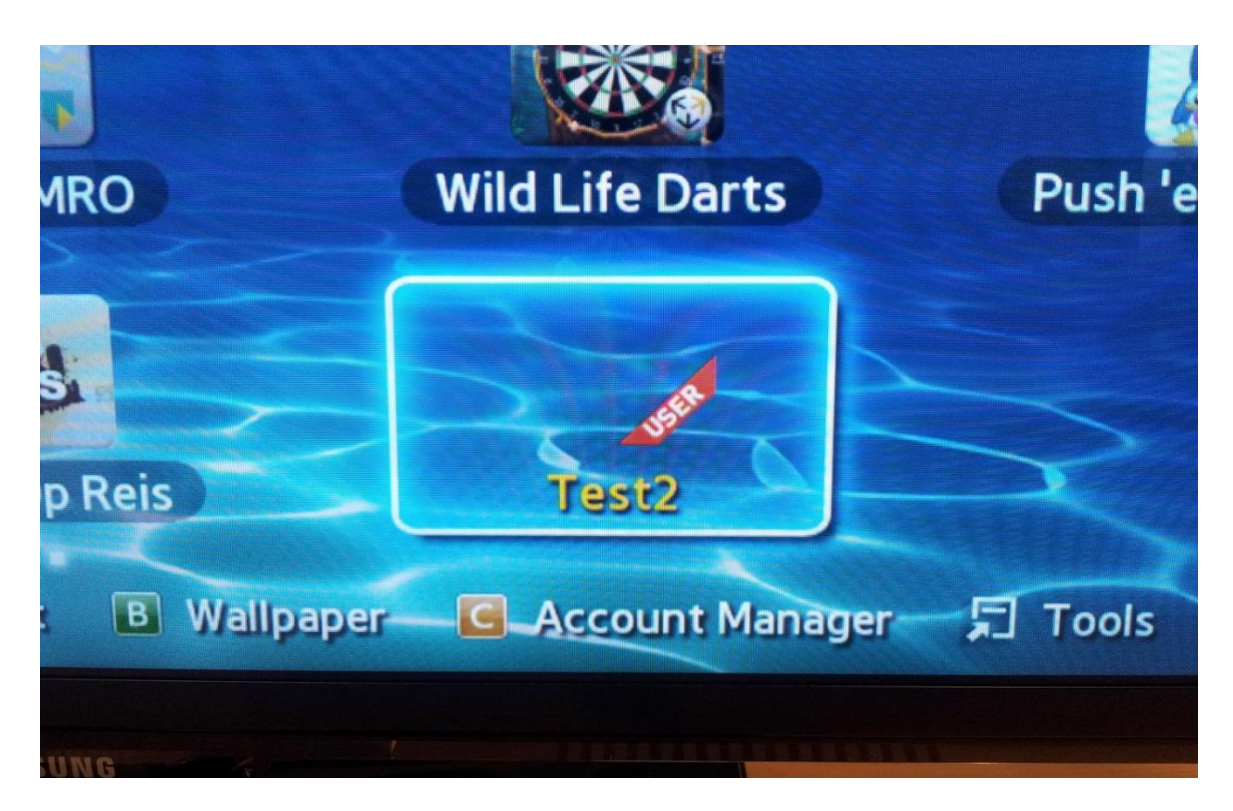

The app essentially copies from the usb stick a modified library "*libm.so.6"* to the filesystem of the TV by using the following method "*eval("FilePlugin.Copy(\"/dtv/usb/sda1/libm.so.6\", \"/dtv/libm.so.6\")");".* This command proves that the sandbox of the "*mtd\_rwcommon*" area is broken given that it can actually write on the restricted "/dtv" folder. When you open the browser, the script "*/dtv/usb/sda1/bin/run.sh*" (Figure 23) runs and provides shell and ftp access. This is done by installing a busybox (richer than the one installed on the TV) on the /tmp/bin folder. Finally by adding the following lines to the script it is possible to write the results of commands "netstat", "ps", "dmesg" to log files on the usb stick. The results are provided to the Appendix. Also by adding " **kill all 68**" ( 68 process is exeDSP) the TV **freezes** and **reboots**.

mkdir /tmp/os3 chmod 777 /tmp/os3 netstat -tulpn > /tmp/os3/netstat.log ls -alt  $/$  > /tmp/os3/ls root.log ls -alt /bin >> /tmp/os3/bin.log ps >> /tmp/os3/ps.log dmesg > /dtv/usb/sda1/from\_tv/dmesg.log cp -r /tmp/os3/\* /dtv/usb/sda1/from\_tv/

**Figure 23 go.sh**

```
#!/bin/sh
```

```
cd /tmp
mkdir /tmp/bin
cp /dtv/usb/sda1/bin/* /tmp/bin/
chmod 777 /tmp/bin/*
/tmp/bin/busybox --install -s /tmp/bin
sync
export PATH=/tmp/bin:$PATH
export LD LIBRARY PATH=/tmp/bin:$LD LIBRARY PATH
sync
/tmp/bin/busybox tcpsvd -vE 0.0.0.0 21 /tmp/bin/busybox ftpd -w / &
/tmp/bin/remshd &
sync
sleep 10
```
However, this cannot be considered as a remote attack because the attacker has to have physical access in order to use the usb ports of the TV and login as a developer. There is only one (legit) way to install an app to a Samsung Smart TV is by downloading it from the Samsung store. In this case, Samsung needs to approve that your app is secure before it can be publicly available. It was impossible to determine how Samsung does this evaluation and in what depth the application is checked for security flaws. The last thing that needs to be checked is how the install/update procedure from Samsung apps is performed.

#### **Figure 24: HTTPS Download App**

<span id="page-27-1"></span>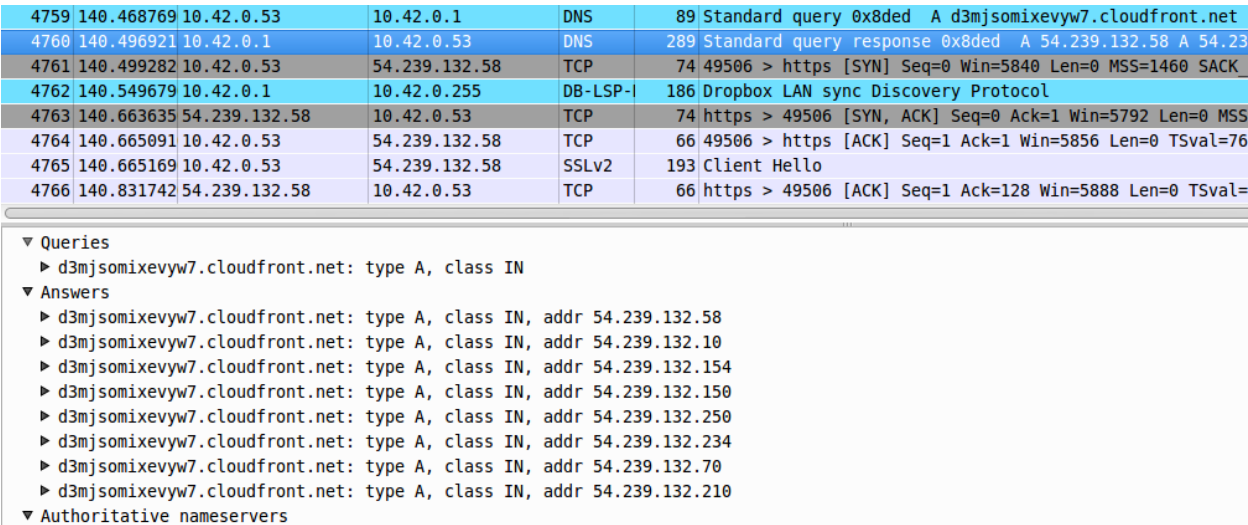

<span id="page-28-0"></span>From the below picture it can be derived that use of "Samsung apps" demand an HTTPS connection.

#### **Figure 25: TLS/SSL certificate**

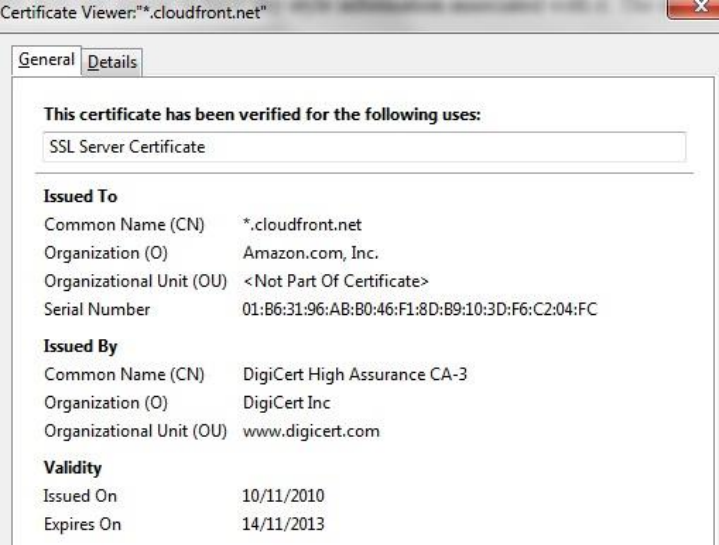

<span id="page-28-1"></span>The certificate is signed with DigiCert's private key. Using Burp Suite, a Man in The Middle attack (MiTM) was attempted, yet the TV popped up a "Network interference" error due to the denial of Burp Suite's self-signed certificate.

#### **Figure 26: Network interference error**

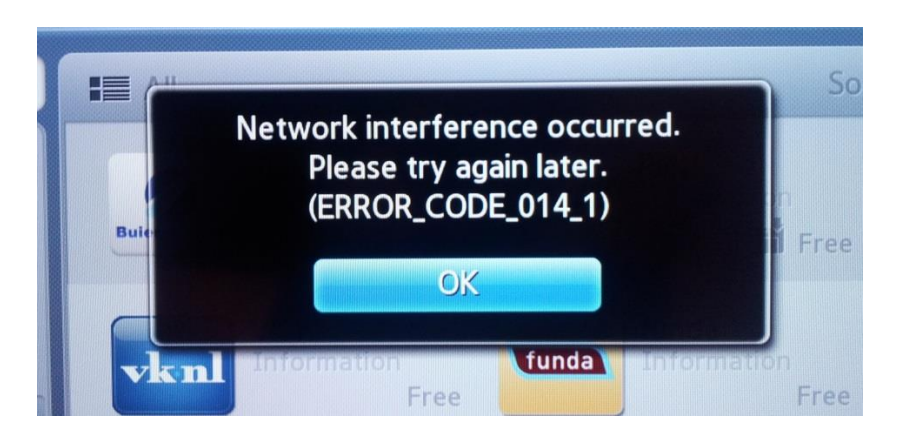

So a hacker cannot impersonate "Samsung apps" Web service unless he possesses the private key.

#### <span id="page-29-0"></span>*3.3.2 Remote help service*

Samsung's OS provides a special service for remote management to help customers with troubleshooting. This is done by manually selecting this service from the support menu and only after the customer accepts the privacy agreement. Then a random pin number pops up to be verbally passed to the engineer who will check for any malfunctions. The specific service was started, while Zenmap rescanned the ports. It was noticed that there were no additional ports opened. Likewise, another session was initiated, but this time the network traffic was captured. It showed that there was a secure TCP connection with Samsung headquarters.

#### **Figure 27: HTTPS connection with samungrm.net**

<span id="page-29-1"></span>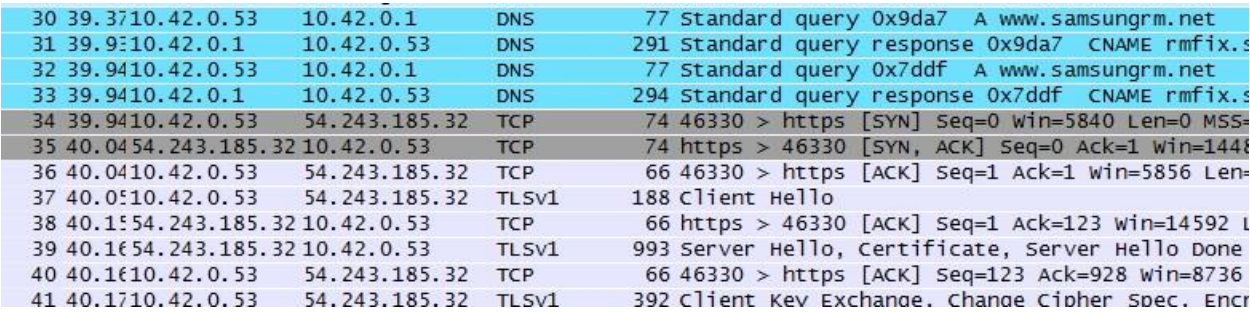

Once again, the Web Server's certificate was signed by Samsung Hubsite CA and we verified that the TV checks the validity of the certificate that is provided.

Our hypothesis is that this secure connection, which is a reverse connection, works in the same way as various remote control services that have to bypass any firewall. We suspect that the pin-code is an identifier for the Samsung engineer to distinguish the customer's request for help.

#### **Figure 28: HTTP POST pin-code**

<span id="page-30-1"></span>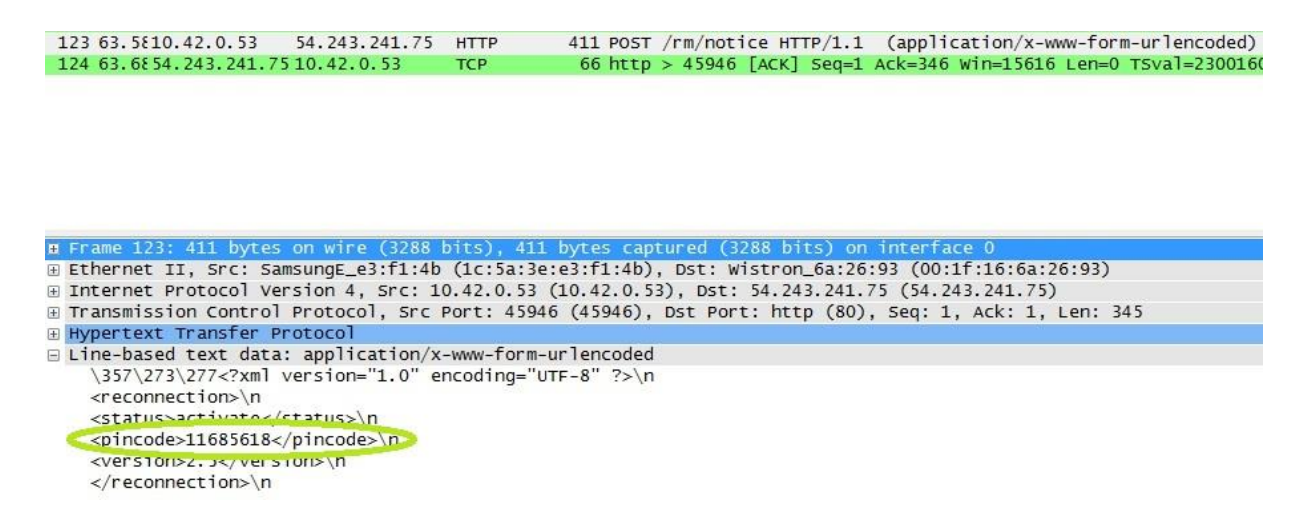

This pin though is sent in clear text, but this would not imply that this is a bad implementation in terms of security. Unfortunately, it cannot be stated that is secure either. It was impossible to communicate with Samsung's remote assistant service in order to establish a session; due to its high demand and lack of availability. Hence, capturing the network traffic data was infeasible. This remote service might hide a vulnerability that must be researched in depth.

#### <span id="page-30-0"></span>*3.3.3 AllShare*

AllShare is a service that is used to share contents within a Local Area Network (LAN) with DLNA compliant devices. DLNA stands for Digital Living Network Alliance and uses UPnP for media management discovery and control.

For this service, the TV uses the 55000 and 55001 ports and the traffic is unencrypted since the DLNA protocol does not support encryption<sup>12</sup>. This cannot be considered as a security issue but a design feature. It should be mentioned that a typical authentication (hostname, ip-address) is being used, so when a media server wants to connect to the TV for the first time a pop up dialog box appears on the TV screen to accept or reject access.

 $\overline{a}$ 

<sup>12</sup> <http://www.dlna.org/>

#### <span id="page-31-0"></span>*3.3.4 Remote control*

There are several apps for Smart Phones, Tablets and PCs which act as virtual remote control that operate through the network. For this service, the TV uses DLNA protocol at port 55001. As previously mentioned, this protocol uses primitive authentication and does not support encryption. Thus, someone can easily impersonate an already accepted device.

Our purpose was to investigate the type of security that the TV provides while adding a new software remote control device. Every time the user adds a new remote device to the TV, the system via AllShare sends a notification-confirmation message (Allow/Deny) along with the device's hostname. It is up to the user to accept or deny the device. After this authentication mechanism the software remote control identifies itself to the AllShare control panel. In order to demonstrate the vulnerability of the authentication mechanism, SSRemote software was used. The first thing to do is to configure the SSRemote (v0.5) to connect to the TV and then just accept it through AllShare confirmation message. As it is depicted on Figure 29 the SSRemote identifies itself with the strings "SSRemote\_V05" and "SSRemote\_IP" for hostname and IP respectively. By repeating the same procedure from another host we could easily remote control the TV simultaneously without the need of verification. This occurs due to the fact that the second instance provides the same strings as credentials which bypass the authentication procedure. Provided that the hostname and the IP of an authenticated device can easily be sniffed, it is possible to spoof any remote control device. [\(Video of Attack Demonstration\)](http://youtu.be/Xz0j4gVE5WQ)

#### **Figure 29 AllShare settings**

<span id="page-31-2"></span>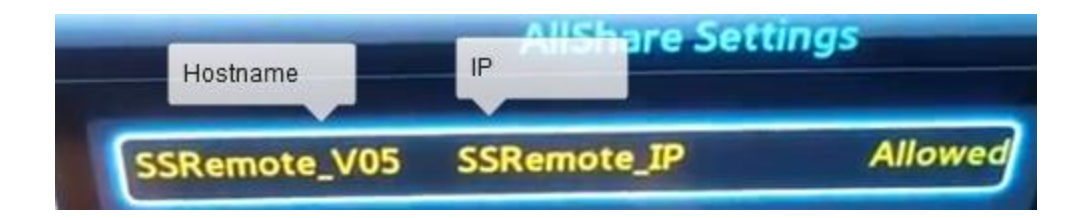

#### <span id="page-31-1"></span>*3.3.5 Web Server*

For no apparent reason there is a Web Server (lighttpd) running on ports 80, 443 and 4443. During the black box approach different kinds of tools (web crawlers, web vulnerability scanners) were used to stress test the lighttpd daemon. Nikto and DirBuster did not give any valuable results yet the following ssl-dos attack did.

#### **thc-ssl-dos -n 800 10.42.0.53 443**

…. Handshakes 48 [47.98 h/s], 462 Conn, 0 Err …. Handshakes 219 [40.89 h/s], 474 Conn, 0 Err Handshakes 297 [78.16 h/s], 474 Conn, 0 Err …. Handshakes 16500 [77.36 h/s], 536 Conn, 0 Err Handshakes 16569 [69.50 h/s], 536 Conn, 2 Err Handshakes 16648 [78.95 h/s], 536 Conn, 2 Err Handshakes 16719 [70.30 h/s], 536 Conn, 2 Err Handshakes 16796 [77.66 h/s], 536 Conn, 2 Err Handshakes 16867 [71.25 h/s], 535 Conn, 4 Err …. Handshakes 19294 [76.06 h/s], 542 Conn, 12 Err Handshakes 19372 [75.22 h/s], 543 Conn, 12 Err Handshakes 19452 [82.50 h/s], 543 Conn, 12 Err …. Connection timed out Connection timed out

Connection timed out

In the above script we set an upper limit of parallel connections equal to 800. The script starts with the minimum of ~460 parallel connections and increments up to 800, while keeping an average rate of 65 handshakes per second for the whole session. As it is depicted, after the 16500th connection lighttpd starts returning errors (2 Err). At some point (after 60s) the server cannot handle any of the incoming connections; hence returning "connection time out". At this point the server becomes non-operational.

When the decrypted firmware was available, it was possible to read the configuration file of the Web Server.

```
#
# Security hardening
#
```

```
# Give another name to the server, we dont want hackers to know which server we use
server.tag="Swift1.0"
```

```
# Prevent access to all files except the virtual folders which are supported
$HTTP["url"] !~ "^/($|www/|ws($|/)|api($|/)|test($|/)|dtv/usb($|/)|dev($|/))" {
               url.access-deny = ("")
}
```
With the above regular expression the Web Server prevent us from having access to anything except folders "/","/ws", "/api", "/test", "/dtv/usb" and "/dev". A tcpdump session was scheduled to run for eight hours, yet we did not observe any local traffic.

#### <span id="page-33-0"></span>*3.3.6 Other Network related daemons*

There are other 4 tcp ports open (7676, 6000, 3697 and 9090) besides the ports used for lighttpd and DLNA (80, 443, 4443, 55000 and 55001). Likewise, a tcpdump session was scheduled to run for eight hours, yet no connection was established in these ports. We did not observe any local traffic in this case either.

#### <span id="page-34-0"></span>*3.3.7 Popular installed apps*

The most important and popular apps were checked for flaws. In our perspective, these would be all the social apps, Skype, Facebook, Twitter and some popular apps in the Netherlands like Pathé. For all the aforementioned applications, it was checked whether the communication protocol that they use was secure. All of them use a SSL/TLS connection and after thorough checking it was determined that SSL/TLS was implemented properly. Pathé app does not use an SSL/TLS and sends sensitive data in clear text (email=donpsol%40gmail.com & password=aibjckdl) as it is depicted from the following figure.

#### **Figure 30: Pathé HTTP POST**

<span id="page-34-1"></span>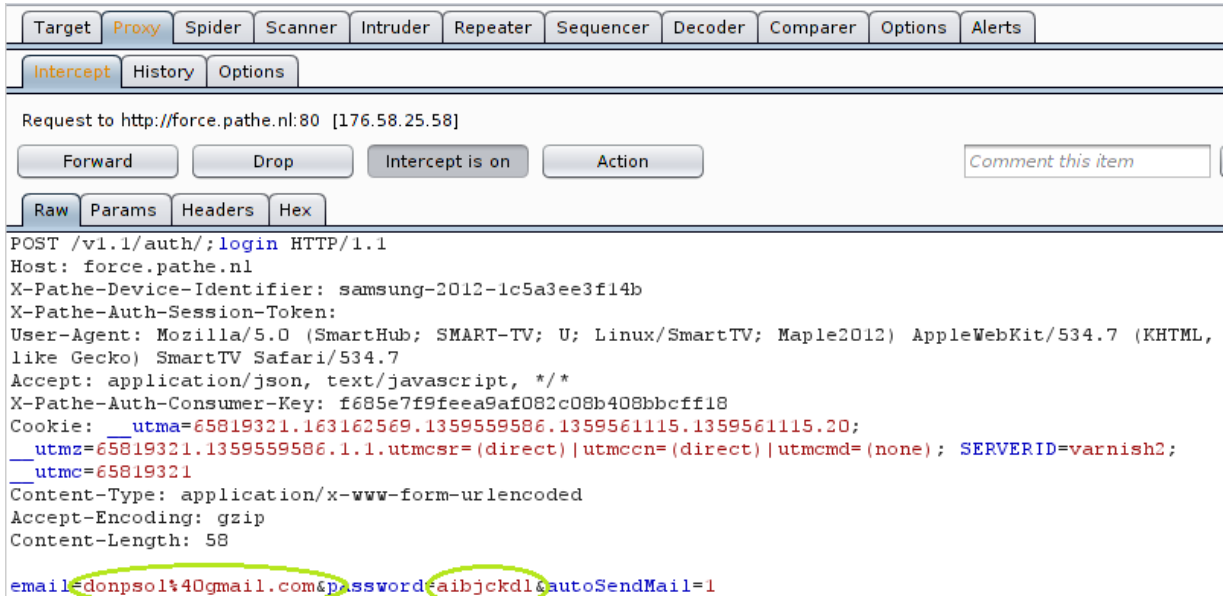

### <span id="page-35-0"></span>*4 Discussion*

During the assessment of Samsung TV, we identified the following design flaws.

### <span id="page-35-1"></span>*1 st Design flaw*

It has already been stated that by changing only a DNS response you can upgrade the firmware of the TV from a non-authentic Samsung Web Server. Due to the simplicity of this attack and the fact that it can be performed in a single or in a larger scale (i.e. DNS poisoning, Rogue DHCP Server) the consequences can be severe. Indeed by creating a custom firmware a potential hacker can deliver it through the update procedure without the user noticing it. **A custom firmware might be either a modified firmware that gives the attacker access to the TV (mic/camera/sensitive data) or a firmware that has been deliberately misconfigured to force the TV in a non-operational state.**

## <span id="page-35-2"></span>*2 nd Design flaw*

For a smart device, a browser is indispensable let alone when it's pre-installed (no uninstall option) and the only available for Samsung Smart TVs. It is proven that the browser does not check the validity of the SSL certificates. Going to a secure site (HTTPS) there is a lock indicating that the user's data are under a secure channel, yet this is not the case. Indeed, **not only you can read but also modify the exchanged packets without the user noticing it.** We are talking about Samsung branded, Firefox based browser that should be updated to the latest version, or at least the next firmware should include the CA certificates pre-installed.

### <span id="page-35-3"></span>*3 rd Design flaw*

The fact that there is only one user in the system, "root" and also that all application files share a common folder makes the TV vulnerable. Considering the situation that there is one vulnerable application running, **an attacker can exploit this application and compromise the**  whole TV. The only countermeasure is the application certification procedure (beforehand) where Samsung checks the application for malicious content. At what depth does Samsung check the security risks that one app might carry is really unknown.

### <span id="page-36-0"></span>*4 th Design flaw*

Samsung uses DLNA protocol for both video/audio streaming and remote control feature. DLNA was designed to be unencrypted, but the idea of using an unsecure protocol for the Remote control service is considered inadequate. A possible negative outcome of this design flaw would be for example to present inappropriate video content in a common public area like café/office/class. A new secured protocol should be designed for remote control service thus providing the user a more risk-free remote session.

### <span id="page-37-0"></span>*5 Conclusion*

There were several countermeasures that were implemented by Samsung for many of the services provided, in order to offer a secure environment for the users. Yet in some cases, these were proven to be insufficient. In particular, the firmware by itself is encrypted by AES+XoR, but the keys have already been found, making the firmware modification possible. In addition, based on the attack method described, an upgrade with a modified firmware can be done remotely.

Moreover, this Smart TV system supports SSL/TLS protocol which, in most cases, is successfully implemented with one exception, the browser. The browser accepts any SSL certificate that makes it susceptible to a Man in The Middle Attack without the user's notice.

Regarding the Samsung Apps repository, the downloading procedure is performed through a secure connection with Samsung's servers that provide only apps which are already approved by Samsung. It wasn't possible to determine the level of security check that is being applied to apps, given that there was no time creating a malicious one and waiting to be approved or rejected. The security policy applied by Samsung was to create a Sandbox with which a app can only write/read from a specific folder and not outside of it. This policy however, was proven to be violated by using a Javascript method which copies files from a source to a destination outside the sandbox.

Finally, some popular and preinstalled apps were checked in terms of the communication protocol being used and all of them were found secure except "Pathé".

### <span id="page-38-0"></span>*6 Future Work*

There are quite a lot of areas that can be investigated and considered as a future work, considering we are talking about a new commercial product equipped with various network services.

#### *Create a Custom Firmware*

Create a custom Firmware that provides remote shell access to the TV and distribute it through our "Attack Procedure".

#### *Check Remote Help Service*

It is intriguing to actually eavesdrop the communication between the TV and the Samsung support center during this Remote Help Service, since it could reveal a serious vulnerability.

#### *Root ES models in a remote way.*

The possibility of rooting the TV remotely and enabling shell access would mean taking the full control of the TV in a stealthy way.

#### *Check Broadcast update.*

It is very interesting that Samsung has enabled this feature and moreover it would be no surprise if there is weak or no security at all for this procedure. With the current available tools, someone can create a legitimate look-alike firmware, where a hacker can create a multi-attack scheme through broadcasting.

#### *Further investigation about daemons*

There were 4 different ports open whose existence and functionality were unclear. Ports 9090, 3697, 7676, 6000.

#### *Samsung TV apps security check assessment.*

Develop a Trojan horse and check whether Samsung accepts it for the Samsung TV App store.

### *Unclear Web Server existence*

Find what lighttpd is used for. It runs in 80 & 443/4443 ports.

# <span id="page-40-0"></span>*Appendix*

### <span id="page-40-1"></span>*Nessus*

#### **Figure 31: Nessus Summary**

<span id="page-40-2"></span>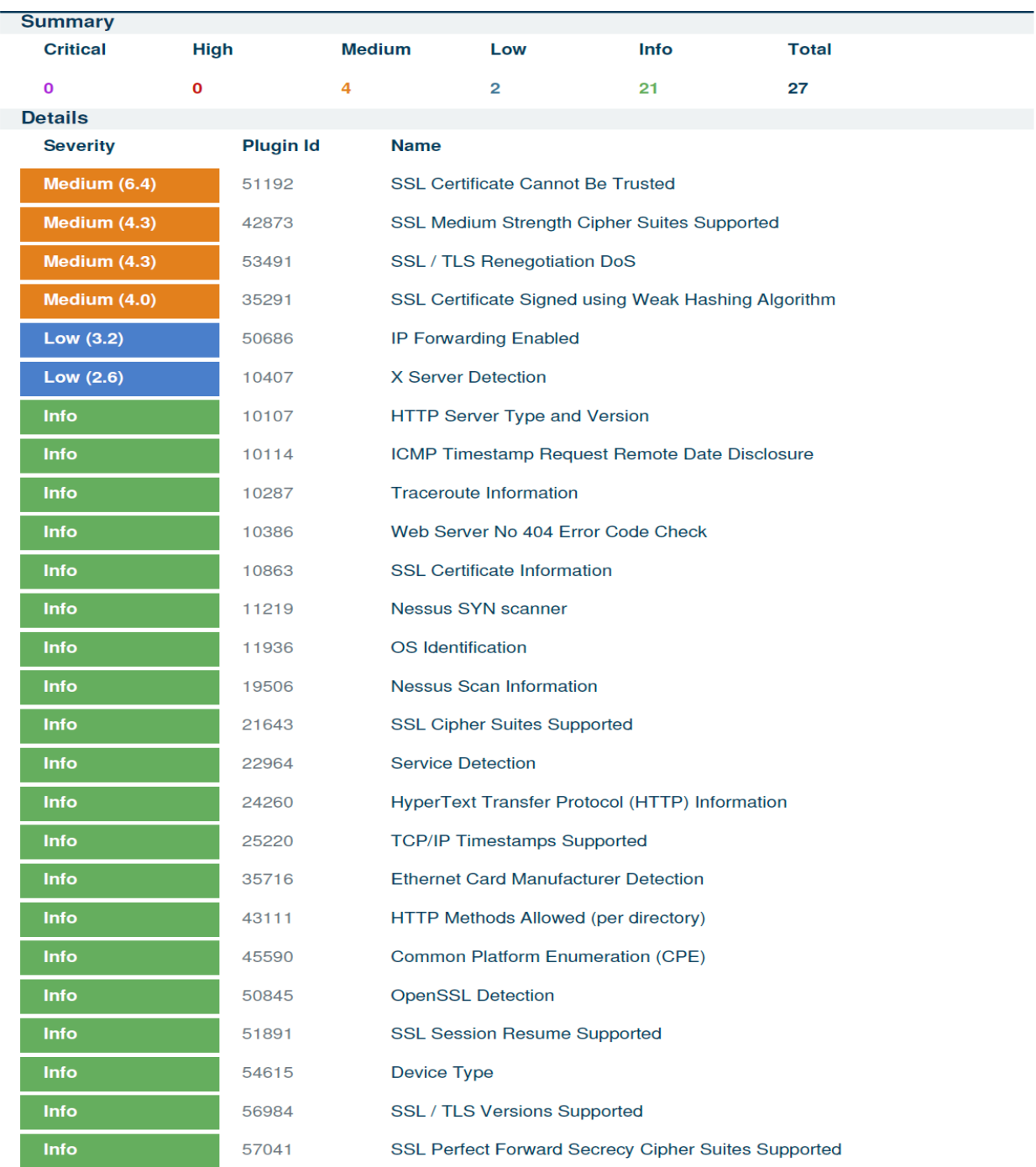

### <span id="page-41-0"></span>*Zenmap*

Starting Nmap 6.00 ( http://nmap.org ) at 2013-01-08 11:27 CET NSE: Loaded 93 scripts for scanning. NSE: Script Pre-scanning. Initiating ARP Ping Scan at 11:27 Scanning 10.42.0.53 [1 port] Completed ARP Ping Scan at 11:27, 0.04s elapsed (1 total hosts) Initiating Parallel DNS resolution of 1 host. at 11:27 Completed Parallel DNS resolution of 1 host. at 11:27, 0.09s elapsed Initiating SYN Stealth Scan at 11:27 Scanning 10.42.0.53 [65535 ports] Discovered open port 443/tcp on 10.42.0.53 Discovered open port 80/tcp on 10.42.0.53 Discovered open port 7676/tcp on 10.42.0.53 Discovered open port 4443/tcp on 10.42.0.53 Discovered open port 55000/tcp on 10.42.0.53 Discovered open port 55001/tcp on 10.42.0.53 Discovered open port 6000/tcp on 10.42.0.53 Discovered open port 3697/tcp on 10.42.0.53 Discovered open port 9090/tcp on 10.42.0.53 Completed SYN Stealth Scan at 11:27, 4.63s elapsed (65535 total ports) Initiating Service scan at 11:27 Scanning 9 services on 10.42.0.53 Completed Service scan at 11:29, 126.12s elapsed (9 services on 1 host) Initiating OS detection (try #1) against 10.42.0.53 NSE: Script scanning 10.42.0.53. Initiating NSE at 11:29 Completed NSE at 11:30, 30.02s elapsed Nmap scan report for 10.42.0.53 Host is up (0.0015s latency). Not shown: 65526 closed ports PORT STATE SERVICE VERSION 80/tcp open http lighttpd | http-methods: OPTIONS GET HEAD POST | http-title: 404 - Not Found 443/tcp open ssl/http lighttpd | http-title: 404 - Not Found | http-methods: OPTIONS GET HEAD POST | ssl-cert: Subject: commonName=106.1.9.39/organizationName=Samsung SERI/stateOrProvinceName=| Issuer: commonName=Root CA/organizationName=Samsung SERI/stateOrProvinceName=Surrey/| Public Key type: rsa | Public Key bits: 1024 | Not valid before: 1970-01-01 00:00:00 | Not valid after: 2030-01-01 00:00:00 | MD5: 3cc6 e4b0 203c fa68 5adf 3808 a651 9549 |\_SHA-1: a387 008c bf7a 3745 fc7e 9ada 9200 df31 7bcb 65b7 3697/tcp open nw-license? 4443/tcp open ssl/pharos? 6000/tcp open X11 (access denied) 7676/tcp open imqbrokerd? 9090/tcp open zeus-admin? 55000/tcp open unknown 55001/tcp open tcpwrapped

2 services unrecognized despite returning data. If you know the service/version, please ==============NEXT SERVICE FINGERPRINT (SUBMIT INDIVIDUALLY)============== SF-Port7676-TCP:V=6.00%I=7%D=1/8%Time=50EBF49C%P=x86\_64-unknown-linux-gnu% SF:r(GetRequest,52,"HTTP/1\.1\x20400\x20Bad\x20Request\r\nContent-Type:\x2 SF:0\r\nContent-Length:\x200\r\nConnection:\x20close\r\n\r\n")%r(HTTPOptio SF:ns,52,"HTTP/1\.1\x20400\x20Bad\x20Request\r\nContent-Type:\x20\r\nConte SF:nt-Length:\x200\r\nConnection:\x20close\r\n\r\n")%r(RTSPRequest,52,"HTT SF:P/1\.1\x20400\x20Bad\x20Request\r\nContent-Type:\x20\r\nContent-Length: SF:\x200\r\nConnection:\x20close\r\n\r\n")%r(FourOhFourRequest,52,"HTTP/1\ SF:.1\x20400\x20Bad\x20Request\r\nContent-Type:\x20\r\nContent-Length:\x20 SF:0\r\nConnection:\x20close\r\n\r\n")%r(SIPOptions,52,"HTTP/1\.1\x20400\x SF:20Bad\x20Request\r\nContent-Type:\x20\r\nContent-Length:\x200\r\nConnec SF:tion:\x20close\r\n\r\n"); ==============NEXT SERVICE FINGERPRINT (SUBMIT INDIVIDUALLY)============== SF-Port9090-TCP:V=6.00%I=7%D=1/8%Time=50EBF497%P=x86\_64-unknown-linux-gnu% SF:r(GetRequest,54,"HTTP/1\.0\x20200\x20OK\r\nContent-type:\x20application SF:/octet-stream\r\nCache-Control:\x20no-cache\r\n\r\n")%r(HTTPOptions,54, SF:"HTTP/1\.0\x20200\x20OK\r\nContent-type:\x20application/octet-stream\r\ SF:nCache-Control:\x20no-cache\r\n\r\n")%r(FourOhFourRequest,54,"HTTP/1\.0 SF:\x20200\x20OK\r\nContent-type:\x20application/octet-stream\r\nCache-Con SF:trol:\x20no-cache\r\n\r\n"); MAC Address: 1C:5A:3E:E3:F1:4B (Unknown) Device type: general purpose Running: Linux 2.6.X OS CPE: cpe:/o:linux:kernel:2.6 OS details: Linux 2.6.17 - 2.6.36, Linux 2.6.19 - 2.6.35 Uptime guess: 0.006 days (since Tue Jan 8 11:21:05 2013) Network Distance: 1 hop TCP Sequence Prediction: Difficulty=197 (Good luck!) IP ID Sequence Generation: All zeros Service Info: OS: Unix **TRACEROUTE** HOP RTT ADDRESS 1 1.50 ms 10.42.0.53 NSE: Script Post-scanning. Read data files from: /usr/bin/../share/nmap OS and Service detection performed. Please report any incorrect results at http://nmap.Nmap done: 1 IP address (1 host up) scanned in 162.94 seconds Raw packets sent: 65555 (2.885MB) | Rcvd: 65551 (2.623MB)

## <span id="page-43-0"></span>*ls\_bin.log*

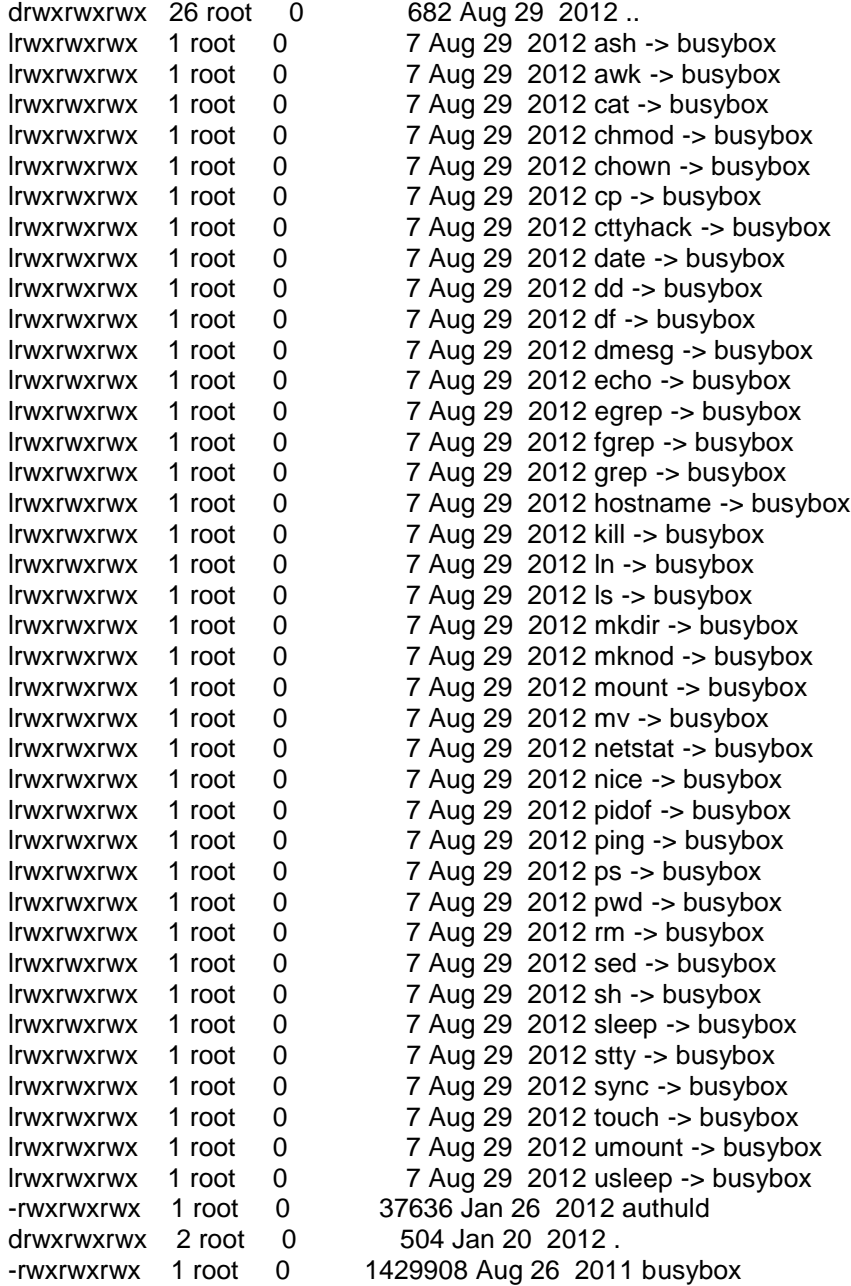

## <span id="page-44-0"></span>*ls\_root.log*

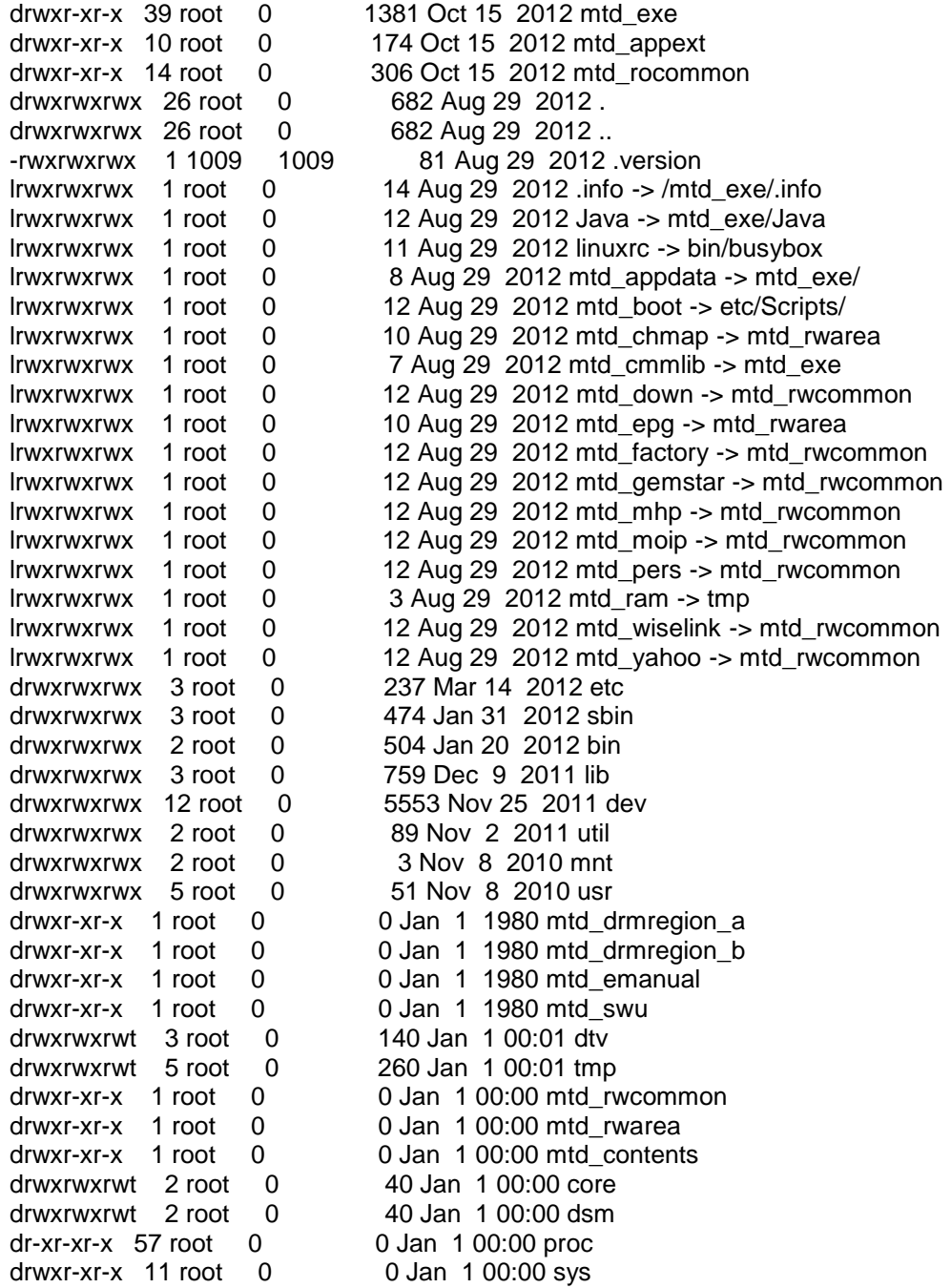

## <span id="page-45-0"></span>*netstat.log*

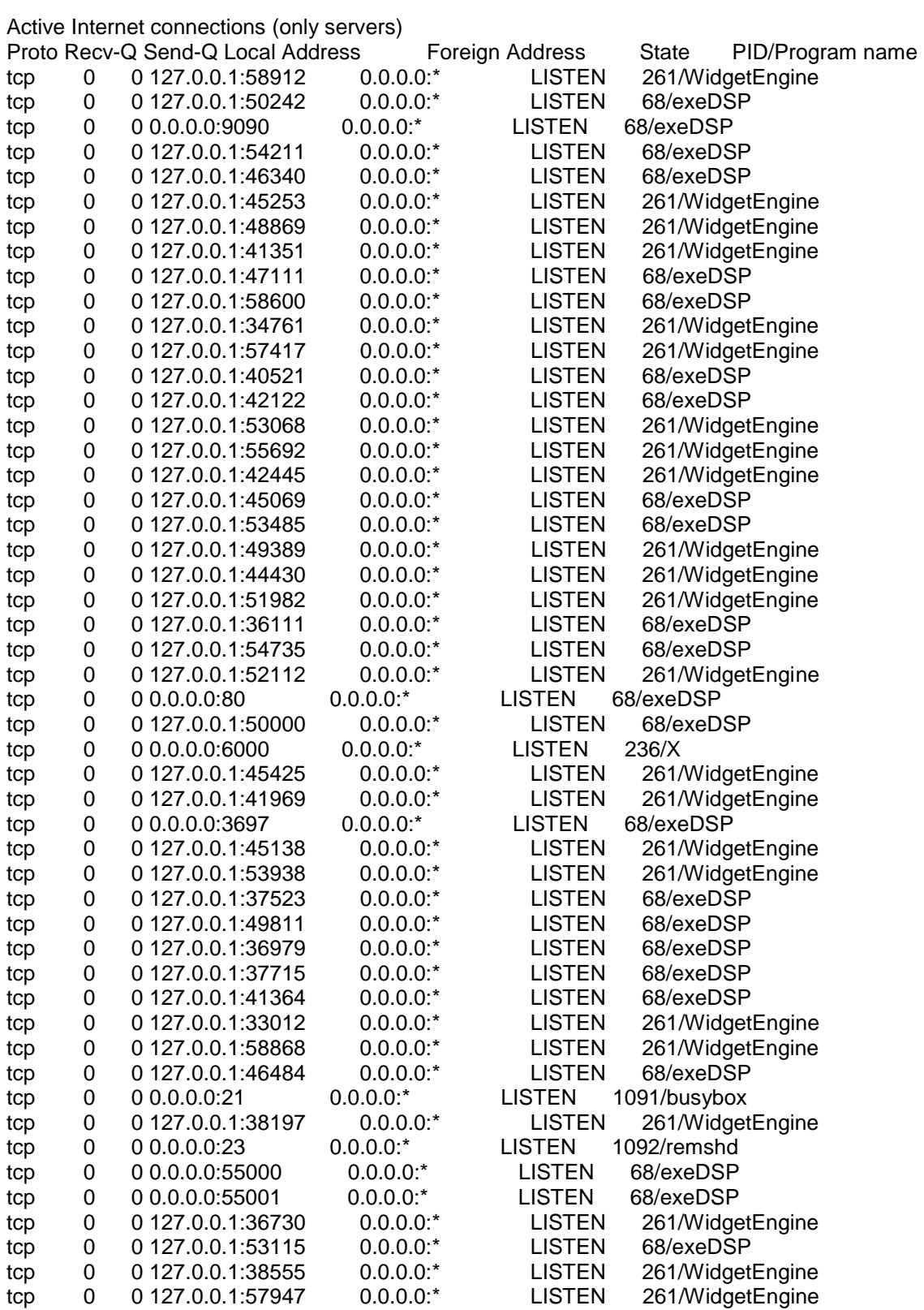

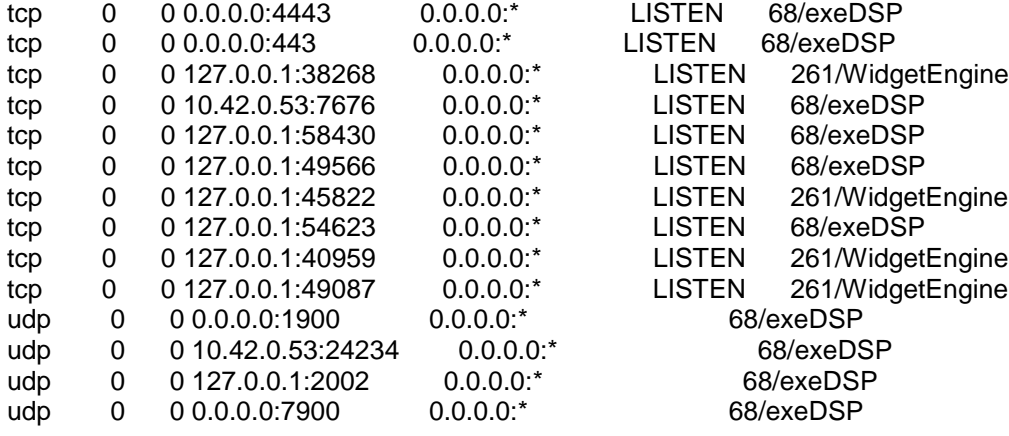

## <span id="page-47-0"></span>*ps.log*

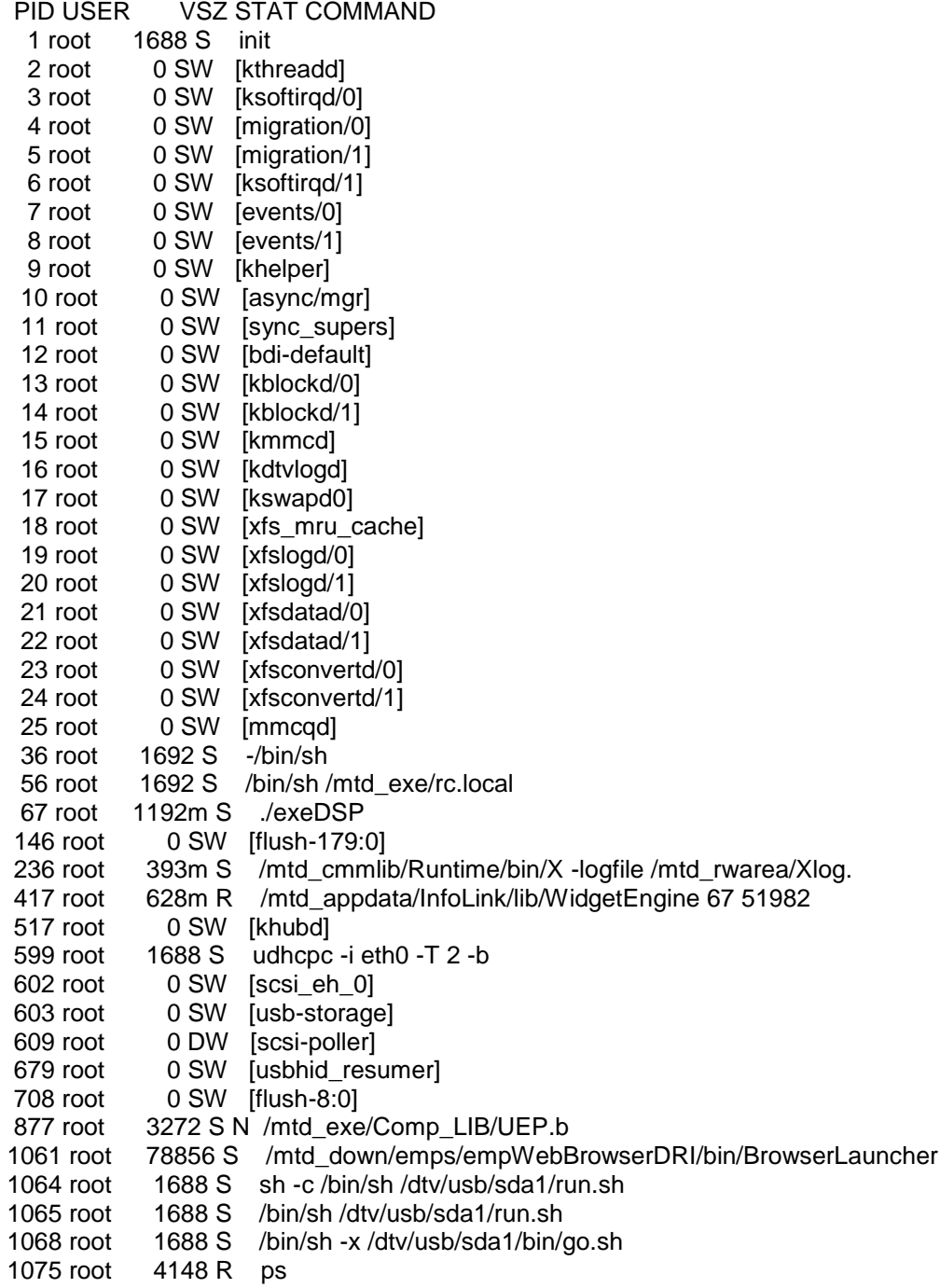

### <span id="page-48-0"></span>*dmesg.log*

ts in Zone order, mobility grouping on. Total pages: 126212 Kernel command line: console=tty1,115200 root=/dev/mmcblk0p3 rootfstype=squashfs LX\_MEM=0x40200000,0x14900000 LX\_MEM2=0xA4E00000,0xB200000 EMAC\_MEM=0x40000000,0x100000 SELP\_ENABLE=1198282 Onboot : 1003 quiet PID hash table entries: 2048 (order: 1, 8192 bytes) Dentry cache hash table entries: 65536 (order: 6, 262144 bytes) Inode-cache hash table entries: 32768 (order: 5, 131072 bytes) Memory: 329MB 178MB = 507MB total Memory: 508960k/508960k available, 10208k reserved, 0K highmem Virtual kernel memory layout: vector : 0xffff0000 - 0xffff1000 ( 4 kB) fixmap : 0xfff00000 - 0xfffe0000 ( 896 kB) DMA : 0xffc00000 - 0xffe00000 ( 2 MB) vmalloc : 0xe0000000 - 0xf8000000 ( 384 MB) lowmem : 0xc0000000 - 0xdfb00000 ( 507 MB) modules : 0xbf000000 - 0xc0000000 ( 16 MB) .init : 0xc0008000 - 0xc0025000 ( 116 kB) .text : 0xc0025000 - 0xc02f7000 (2888 kB) .data : 0xc02f8000 - 0xc031b460 ( 142 kB) SLUB: Genslabs=11, HWalign=32, Order=0-3, MinObjects=0, CPUs=2, Nodes=1 Hierarchical RCU implementation. RCU-based detection of stalled CPUs is disabled. Verbose stalled-CPUs detection is disabled. NR\_IRQS:256 Global Timer Frequency = 450 MHz CPU Clock Frequency = 900 MHz Console: colour dummy device 80x30 console [tty1] enabled [VDLP] preset\_lpj manual set to 3588096 Calibrating delay loop (skipped) preset value.. 1794.04 BogoMIPS (lpj=3588096) pid\_max: default: 32768 minimum: 301 Mount-cache hash table entries: 512 CPU: Testing write buffer coherency: ok Calibrating local timer... 450.50MHz. CPU1: Booted secondary processor [VDLP] preset\_lpj manual set to 3588096 Brought up 2 CPUs SMP: Total of 2 processors activated (3588.09 BogoMIPS). NET: Registered protocol family 16 # # Mstar\_ehc\_platform\_init 0xFD200DE0 => 4e00 L310 cache controller enabled l2x0: 8 ways, CACHE\_ID 0x410000c8, AUX\_CTRL 0x32460000, Cache Size: 524288 B bio: create slab <br/> <br/>bio-0> at 0 vgaarb: loaded SCSI subsystem initialized Switching to clocksource timer1 NET: Registered protocol family 2 IP route cache hash table entries: 4096 (order: 2, 16384 bytes) TCP established hash table entries: 16384 (order: 5, 131072 bytes) TCP bind hash table entries: 16384 (order: 5, 196608 bytes) TCP: Hash tables configured (established 16384 bind 16384) TCP reno registered

UDP hash table entries: 256 (order: 1, 8192 bytes) UDP-Lite hash table entries: 256 (order: 1, 8192 bytes) NET: Registered protocol family 1 PCI: CLS 0 bytes, default 32 squashfs: version 4.0 (2009/01/31) Phillip Lougher SGI XFS with ACLs, security attributes, large block/inode numbers, no debug enabled msgmni has been set to 994 io scheduler noop registered (default) io scheduler deadline registered [drm] Initialized drm 1.1.0 20060810 Serial: 8250/16550 driver, 4 ports, IRQ sharing disabled serial8250: ttyS0 at I/O 0xfd201300 (irq = 192) is a 16550 serial8250: ttyS1 at I/O 0xfd220c00 (irq = 231) is a 16550 serial8250: ttyS2 at I/O 0xfd220d00 (irq = 242) is a 16550 brd: module loaded loop: module loaded SD Card Init: mstar\_mci\_init. Probe MCI devices ramzswap: Creating 4 devices ... Netfilter messages via NETLINK v0.30. nf\_conntrack version 0.5.0 (7952 buckets, 31808 max) ip\_tables: (C) 2000-2006 Netfilter Core Team TCP cubic registered NET: Registered protocol family 17 VFP support v0.3: implementor 41 architecture 3 part 30 variant 9 rev 3 FCIE3 set 300KHz... FCIE3 set 300KHz... FCIE3 set 300KHz... FCIE3 set 300KHz... FCIE3 set 300KHz... FCIE3 set 300KHz... FCIE3 set 300KHz... FCIE3 set 300KHz... FCIE3 set 32MHz... FCIE3 set 32MHz... mmc0: new high speed MMC card at address 0001 mmcblk0: mmc0:0001 M2G1HF 1.86 GiB mmcblk0: p1 p2 p3 p4 < p5 p6 p7 p8 p9 p10 p11 p12 p13 p14 p15 p16 p17 p18 p19 p20 p21 > ================================================================================ SAMSUNG VDLP Kernel Version : 0064, release Applied Last Patch Number : 0716, DTV, X10P, release, DEU\_BRANCH ================================================================================ VFS: Mounted root (squashfs filesystem) readonly on device 179:3. Freeing init memory: 116K ##### send signal from USER, SIG : 0, init(1)->???(27) sys\_kill rfs\_glue: module license 'Samsung, Proprietary' taints kernel. Disabling lock debugging due to kernel taint rfs\_glue mod ld rfs\_fat mod ld \*\*\*\*\*\*\*\*\*\*\*\*\*\*\* UART1 Request IRQ \*\*\*\*\*\*\*\*\*\*\*\*\*\* =================================== FCR c1 ==================================

UART DLL or UART\_IER is being modified by value:0xbf UART DLL or UART\_IER is being modified by value:0x2

#### =================================== FCR c1

#### ===================================

UART DLL or UART\_IER is being modified by value:0xbf UART DLL or UART\_IER is being modified by value:0x2 Mali DRM initialize, driver name: mali\_drm, version 2.1 [drm] Initialized mali\_drm 2.1.1 20101111 on minor 0 Mali DRM initialize, driver name: mali\_drm, version 2.1 [drm] Initialized mali\_drm 2.1.1 20101111 on minor 1 UMP: UMP device driver ΐΝ½ΊΖχΖ®µΚ loaded Mali: Mali device driver ΐΝ½ΊΖχΖ®µΚ loaded samsung\_mali mod ld GOP driver inits REG\_ARM\_BASE 0xFD200000 mstar\_fb\_init

atach component abnormal patch

samsung\_mstar mod ld ## X10P FASTLOGO ver : 0014 ## # FastLogo On SD\_MISC\_LVDS\_FMT\_VESA\_8 FastLogo mod ld Exit Show Logo Successfully FastLogo mod uld ioctl: GET\_PNL\_INIT\_STATUS \*\*\*\*\*\*\*\*\*\*\*\*\*\*\* UART1 Request IRQ \*\*\*\*\*\*\*\*\*\*\*\*\*\*

===================================

FCR c1 ===================================

UART DLL or UART\_IER is being modified by value:0xbf UART DLL or UART\_IER is being modified by value:0x2 ===================================

FCR c1

===================================

===================================

===================================

FCR c1

Adding 102396k swap on /dev/ramzswap0. Priority:-1 extents:1 across:102396k SS [CIP\_KERNEL] /bin/authuld can read (after=0) [CIP\_KERNEL] >>> (/bin/authuld) file is successfully authenticated <<< [CIP\_KERNEL] (0)th waiting.  $[$  PHY Addr  $] == > :0$ alloRAM\_PA\_BASE= 0x40000000 alloRAM\_SIZE= 0x100000

alloRAM\_VA\_BASE= 0xE0400000 alloRAM\_SIZE= 0x100000 high\_memory:0xdfb00000 RAM\_VA\_BASE:e0404000 RAM\_PA\_BASE:40004000 RX\_BUFFER\_BASE:40004200 RBQP\_BASE:40004000 TX\_BUFFER\_BASE:40024200 RAM\_VA\_PA\_OFFSET:a0400000 TX\_SKB\_BASE:40024400 mdrv\_emac mod ld ----------PHY Connect again---------- - KCONNECT: 0=,0 ------------------------------------- ##### send signal from USER, SIG : 10, WidgetEngine(417)->exeDSP(67) sys\_kill ##### call default signal (10) handler Tuxera NTFS driver 3012.1.8 [Flags: R/W MODULE]. tntfs mod ld usbcore: registered new interface driver usbfs usbcore: registered new interface driver hub usbcore: registered new device driver usb usbcore mod ld ehci\_hcd: block sizes: qh 60 qtd 128 itd 256 sitd 96 In ehci\_hcd\_mstar\_drv\_probe Mstar-ehci-2 H.W init Titania3\_series\_start\_ehc start Mstar-ehci-2 Mstar-ehci-2.1: Mstar EHCI drivers/mstar/usb/core/inode.c: creating file 'devices' drivers/mstar/usb/core/inode.c: creating file '001' Mstar-ehci-2 Mstar-ehci-2.1: new USB bus registered, assigned bus number 1 Mstar-ehci-2 Mstar-ehci-2.1: park 0 Mstar-ehci-2 Mstar-ehci-2.1: irq 226, io mem 0xfd201a00 Mstar-ehci-2 Mstar-ehci-2.1: reset command 080b02 park=3 ithresh=8 period=1024 Reset HALT Mstar-ehci-2 Mstar-ehci-2.1: init command 010001 (park)=0 ithresh=1 period=1024 RUN usb usb1: default language 0x0409 usb usb1: udev 1, busnum 1, minor  $= 0$ usb usb1: New USB device found, idVendor=1d6b, idProduct=0002 usb usb1: New USB device strings: Mfr=3, Product=2, SerialNumber=1 usb usb1: Product: Mstar EHCI usb usb1: Manufacturer: Linux 2.6.35.13 ehci\_hcd usb usb1: SerialNumber: mstar usb usb1: usb\_probe\_device usb usb1: configuration #1 chosen from 1 choice usb usb1: adding 1-0:1.0 (config #1, interface 0) hub 1-0:1.0: usb\_probe\_interface hub 1-0:1.0: usb\_probe\_interface - got id hub 1-0:1.0: USB hub found hub 1-0:1.0: 1 port detected hub 1-0:1.0: standalone hub hub 1-0:1.0: no power switching (usb 1.0) hub 1-0:1.0: individual port over-current protection hub 1-0:1.0: power on to power good time: 20ms hub 1-0:1.0: local power source is good hub 1-0:1.0: trying to enable port power on non-switchable hub hub 1-0:1.0: trying to enable port power on non-switchable hub

drivers/mstar/usb/core/inode.c: creating file '001' ehci\_hcd: USB 2.0 'Enhanced' Host Controller (EHCI) Driver ehci\_hcd: block sizes: qh 60 qtd 128 itd 256 sitd 96 In ehci hcd mstar drv probe Mstar-ehci-1 H.W init Titania3\_series\_start\_ehc start Mstar-ehci-1 Mstar-ehci-1.0: Mstar EHCI drivers/mstar/usb/core/inode.c: creating file '002' Mstar-ehci-1 Mstar-ehci-1.0: new USB bus registered, assigned bus number 2 Mstar-ehci-1 Mstar-ehci-1.0: park 0 Mstar-ehci-1 Mstar-ehci-1.0: irq 199, io mem 0xfd204800 Mstar-ehci-1 Mstar-ehci-1.0: reset command 080b02 park=3 ithresh=8 period=1024 Reset HALT Mstar-ehci-1 Mstar-ehci-1.0: init command 010001 (park)=0 ithresh=1 period=1024 RUN usb usb2: default language 0x0409 usb usb2: udev 1, busnum 2, minor = 128 usb usb2: New USB device found, idVendor=1d6b, idProduct=0002 usb usb2: New USB device strings: Mfr=3, Product=2, SerialNumber=1 usb usb2: Product: Mstar EHCI usb usb2: Manufacturer: Linux 2.6.35.13 ehci\_hcd usb usb2: SerialNumber: mstar usb usb2: usb\_probe\_device usb usb2: configuration #1 chosen from 1 choice usb usb2: adding 2-0:1.0 (config #1, interface 0) hub 2-0:1.0: usb\_probe\_interface hub 2-0:1.0: usb\_probe\_interface - got id hub 2-0:1.0: USB hub found hub 2-0:1.0: 1 port detected hub 2-0:1.0: standalone hub hub 2-0:1.0: no power switching (usb 1.0) hub 2-0:1.0: individual port over-current protection hub 2-0:1.0: power on to power good time: 20ms hub 2-0:1.0: local power source is good hub 2-0:1.0: trying to enable port power on non-switchable hub hub 1-0:1.0: state 7 ports 1 chg 0000 evt 0000 hub 2-0:1.0: trying to enable port power on non-switchable hub drivers/mstar/usb/core/inode.c: creating file '001' ehci\_hcd: block sizes: qh 60 qtd 128 itd 256 sitd 96 In ehci\_hcd\_mstar\_drv\_probe Mstar-ehci-3 H.W init Titania3\_series\_start\_ehc start Mstar-ehci-3 Mstar-ehci-3.2: Mstar EHCI drivers/mstar/usb/core/inode.c: creating file '003' Mstar-ehci-3 Mstar-ehci-3.2: new USB bus registered, assigned bus number 3 Mstar-ehci-3 Mstar-ehci-3.2: park 0 Mstar-ehci-3 Mstar-ehci-3.2: irq 229, io mem 0xfd227200 Mstar-ehci-3 Mstar-ehci-3.2: reset command 080b02 park=3 ithresh=8 period=1024 Reset HALT Mstar-ehci-3 Mstar-ehci-3.2: init command 010001 (park)=0 ithresh=1 period=1024 RUN usb usb3: default language 0x0409 usb usb3: udev 1, busnum 3, minor  $= 256$ usb usb3: New USB device found, idVendor=1d6b, idProduct=0002 usb usb3: New USB device strings: Mfr=3, Product=2, SerialNumber=1 usb usb3: Product: Mstar EHCI usb usb3: Manufacturer: Linux 2.6.35.13 ehci\_hcd usb usb3: SerialNumber: mstar

usb usb3: usb\_probe\_device usb usb3: configuration #1 chosen from 1 choice usb usb3: adding 3-0:1.0 (config #1, interface 0) hub 3-0:1.0: usb\_probe\_interface hub 3-0:1.0: usb probe interface - got id hub 3-0:1.0: USB hub found hub 3-0:1.0: 1 port detected hub 3-0:1.0: standalone hub hub 3-0:1.0: no power switching (usb 1.0) hub 3-0:1.0: individual port over-current protection hub 3-0:1.0: power on to power good time: 20ms hub 3-0:1.0: local power source is good hub 3-0:1.0: trying to enable port power on non-switchable hub hub 2-0:1.0: state 7 ports 1 chg 0000 evt 0000 hub 3-0:1.0: trying to enable port power on non-switchable hub drivers/mstar/usb/core/inode.c: creating file '001' ehci\_hcd mod ld Initializing USB Mass Storage driver... usbcore: registered new interface driver usb-storage USB Mass Storage support registered. usb\_storage mod ld Mstar-ehci-3 Mstar-ehci-3.2: GetStatus port 1 status 000803 sig=j CSC CONNECT hub 3-0:1.0: port 1: status 0401 change 0001 hub 3-0:1.0: state 7 ports 1 chg 0002 evt 0000 hub 3-0:1.0: port 1, status 0401, change 0000, 480 Mb/s  $==9==$  hub port init 1 Plug in USB Port3:20 Mstar-ehci-3 Mstar-ehci-3.2: GetStatus port 1 status 00000d sig=se0 PEC PE CONNECT usb 3-1: new high speed USB device using Mstar-ehci-3 and address 2  $[$ irq proc\_open $][347]$  -16 usb 3-1: default language 0x0409 usb 3-1: udev 2, busnum 3, minor  $= 257$ usb 3-1: New USB device found, idVendor=05e3, idProduct=0608 usb 3-1: New USB device strings: Mfr=0, Product=1, SerialNumber=0 usb 3-1: Product: USB2.0 Hub usb 3-1: usb\_probe\_device usb 3-1: configuration #1 chosen from 1 choice usb 3-1: adding 3-1:1.0 (config #1, interface 0) hub 3-1:1.0: usb\_probe\_interface hub 3-1:1.0: usb\_probe\_interface - got id hub 3-1:1.0: USB hub found hub 3-1:1.0: 4 ports detected hub 3-1:1.0: standalone hub hub 3-1:1.0: individual port power switching hub 3-1:1.0: individual port over-current protection hub 3-1:1.0: Single TT hub 3-1:1.0: TT requires at most 32 FS bit times (2664 ns) hub 3-1:1.0: Port indicators are supported hub 3-1:1.0: power on to power good time: 100ms hub 3-1:1.0: local power source is good hub 3-1:1.0: enabling power on all ports rtutil5572sta mod ld hub 3-1:1.0: enabling power on all ports drivers/mstar/usb/core/inode.c: creating file '002'

hub 3-0:1.0: state 7 ports 1 chg 0000 evt 0002 Mstar-ehci-3 Mstar-ehci-3.2: GetStatus port 1 status 00000d sig=se0 PEC PE CONNECT hub 3-0:1.0: port 1 enable change, status 00000403 hub 3-1:1.0: port 3: status 0101 change 0001 usb 3-1: link qh256-0001/d56dd000 start 1 [1/0 us] hub 3-1:1.0: state 7 ports 4 chg 0008 evt 0000 hub 3-1:1.0: port 3, status 0101, change 0000, 12 Mb/s  $==9==$  hub port init 3 usb 3-1.3: new high speed USB device using Mstar-ehci-3 and address 3 rt5572sta mod ld rtusb init rtusbSTA ---> usbcore: registered new interface driver rtusbSTA rtnet5572sta mod ld usb 3-1.3: default language 0x0409 usb 3-1.3: udev 3, busnum 3, minor = 258 usb 3-1.3: New USB device found, idVendor=0781, idProduct=5577 usb 3-1.3: New USB device strings: Mfr=1, Product=2, SerialNumber=3 usb 3-1.3: Product: Firebird USB Flash Drive usb 3-1.3: Manufacturer: SanDisk usb 3-1.3: SerialNumber: 4C532000030128123255 usb 3-1.3: usb\_probe\_device usb 3-1.3: configuration #1 chosen from 1 choice usb 3-1.3: adding 3-1.3:1.0 (config #1, interface 0) usb-storage 3-1.3:1.0: usb\_probe\_interface usb-storage 3-1.3:1.0: usb\_probe\_interface - got id scsi0 : usb-storage 3-1.3:1.0 drivers/mstar/usb/core/inode.c: creating file '003' hub 3-1:1.0: state 7 ports 4 chg 0000 evt 0008 scsi 0:0:0:0: Direct-Access SanDisk Cruzer Pop 1.26 PQ: 0 ANSI: 5 sd 0:0:0:0: [sda] 31266816 512-byte logical blocks: (16.0 GB/14.9 GiB) sd 0:0:0:0: [sda] Write Protect is off sd 0:0:0:0: [sda] Mode Sense: 43 00 00 00 sd 0:0:0:0: [sda] Write cache: disabled, read cache: enabled, doesn't support DPO or FUA sda: sda1 sd 0:0:0:0: [sda] Attached SCSI removable disk Poller thread started for sda,  $PID = 609$ FAT: utf8 is not a recommended IO charset for FAT filesystems, filesystem will be case sensitive! hid mod ld usbcore: registered new interface driver usbhid usbhid: USB HID core driver usbhid mod ld evdev mod ld mice: PS/2 mouse device common for all mice mousedev mod ld hid\_microsoft mod ld [CIP\_KERNEL] (1)th waiting. [CIP\_KERNEL] authentication success!!! [CIP\_KERNEL] Success!! Authuld is successfully completed. ##### send signal from USER, SIG : 15, sh(1068)->???(68) sys\_kill